#### An

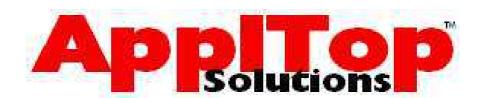

**Training Guide** 

SQL & SQL\*Plus for Beginners

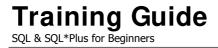

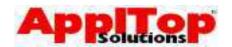

### **Course Introduction**

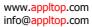

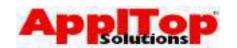

#### **Course Objectives**

This course is designed to give each delegate a basic understanding/awareness of the following...

- Oracle SQL
- Oracle SQL\*Plus

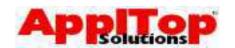

#### **Course Objectives**

This course is designed to give each delegate a basic understanding of the following topics...

- Oracle SQL. You will learn how to use the industry standard tool for working with a Relational Database.
   You will also learn many other things, from constructing simple queries to creating your own tables.
- Oracle SQL\*Plus. After the course you should have a good understanding of SQL\*Plus, from starting it, to creating simple reports on it.

During the course there will be several exercises to complete.

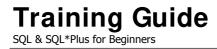

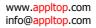

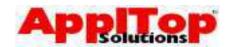

Note that this guide is meant only as an introduction to SQL and SQL\*Plus and therefore much of the newer, more advanced features available in Oracle databases 8i, 9i and 10g are not covered.

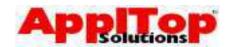

#### **Course Contents**

| 1 – Getting Started                       | 11             |
|-------------------------------------------|----------------|
| RDB – A quick refresher                   | 12             |
| What are SQL & SQL*Plus?                  | 19             |
|                                           |                |
| 2 – Introduction to SQL & SQL* Plus       | 21             |
|                                           | 22             |
| Introduction to SQL DML or DDL?           | 23             |
|                                           | 23<br>24       |
| Starting SQL*Plus                         | 2 <del>1</del> |
| Lab 1                                     | 26             |
| Entoring COL Commands                     | 27             |
| Entering SQL Commands Basic Query Block   | 28             |
| Selecting Specific Columns                | 29             |
| Arithmetic Operators                      | 30             |
| Column Aliases                            | 31             |
| Concatenation                             | 32             |
| Literals                                  | 33             |
| NULL Values                               | 34             |
| Duplicate Rows                            | 37             |
| Ordering Data                             | 38             |
| Row Restriction                           | 40             |
| Using Logical Operators                   | 41             |
| Using SQL Operators                       | 42             |
| Using LIKE                                | 43             |
| Negating a Comparison                     | 44             |
| Multiple Conditions & Operator Precedence | 46             |
| Basic SQL*Plus                            | 50             |
| Summary                                   | 55             |
| Lab 2                                     | 57             |
|                                           |                |

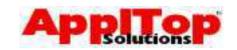

| 3 - Row & Group Functions              | 58 |
|----------------------------------------|----|
| Row functions                          | 60 |
| Character functions                    | 62 |
| LOWER, UPPER & INITCAP                 | 63 |
| LPAD & RPAD                            | 64 |
| SUBSTR                                 | 65 |
| INSTR                                  | 66 |
| LTRIM <b>/</b> RTRIM                   | 67 |
| LENGTH                                 | 68 |
| TRANSLATE                              | 69 |
| REPLACE                                | 70 |
| Number functions                       | 71 |
| ROUND                                  | 72 |
| TRUNC                                  | 73 |
| SIGN                                   | 74 |
| CEIL & FLOOR                           | 75 |
| Mathematical functions                 | 76 |
| Oracle Dates & Date Functions          | 77 |
| MONTHS_BETWEEN                         | 80 |
| ADD_MONTHS                             | 81 |
| NEXT_DAY                               | 82 |
| LAST_DAY                               | 83 |
| ROUND & TRUNC                          | 84 |
| Conversion Functions                   | 85 |
| TO_CHAR & Common Format Masks          | 86 |
| TO_NUMBER                              | 89 |
| TO_DATE                                | 90 |
| Functions that accept any kind of data | 91 |
| NVL                                    | 92 |
| GREATEST & LEAST                       | 93 |
| DECODE                                 | 94 |

### Training Guide SQL & SQL\*Plus for Beginners

www.appltop.com info@appltop.com

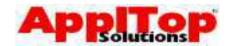

| Nesting Functions Group Functions Group functions Grouping Data Omitting Groups | 95<br>96<br>97<br>98<br>100 |
|---------------------------------------------------------------------------------|-----------------------------|
| Summary                                                                         | 101                         |
| Lab 3                                                                           | 103                         |
|                                                                                 |                             |
| 4 - Querying More Than One Table Joins                                          | <b>104</b><br>106           |
| Product                                                                         | 107                         |
| Equi join                                                                       | 108                         |
| Table Aliases                                                                   | 109                         |
| Non-Equi join                                                                   | 110                         |
| Outer join                                                                      | 111                         |
| Self join                                                                       | 112                         |
| Set Operators                                                                   | 113                         |
| UNION                                                                           | 115                         |
| INTERSECT                                                                       | 116                         |
| MINUS                                                                           | 117                         |
| Rules                                                                           | 118                         |
| Subqueries                                                                      | 119                         |
| Single Row                                                                      | 120                         |
| Multiple Row                                                                    | 122                         |
| ANY/SOME <b>Operator</b>                                                        | 123                         |
| ALL <b>Operator</b>                                                             | 124                         |
| Correlated                                                                      | 126                         |
| EXISTS <b>Operator</b>                                                          | 128                         |
| Summary                                                                         | 129                         |
| Lab 4                                                                           | 131                         |

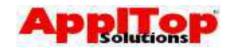

| 5 - Modifying Data & the Database | 132 |
|-----------------------------------|-----|
| Inserting new data                | 134 |
| Updating existing data            | 137 |
| Deleting data                     | 140 |
| Transaction Processing            | 142 |
| COMMIT                            | 144 |
| ROLLBACK                          | 145 |
| SAVEPOINT                         | 146 |
| Using DDL                         | 148 |
| Tables                            | 150 |
| Indexes                           | 154 |
| Synonyms                          | 156 |
| Privileges                        | 157 |
| Views                             | 158 |
| Sequences                         | 160 |
| Summary                           | 163 |
| Lab 5                             | 165 |
| 6 – More SQL* Plus                | 166 |
| SQL*Plus variables                | 168 |
| Ampersand variables               | 169 |
| Double Ampersand variables        | 170 |
| Basic SQL*Plus Reporting          | 171 |
| Adding a page title               | 172 |
| Setting a BREAK point             | 173 |
| Saving output to a file           | 174 |
| Summary                           | 175 |
| Lab 6                             | 177 |
|                                   |     |

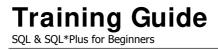

www.appltop.com info@appltop.com

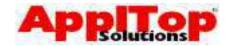

| Answers to Exercises | 178 |
|----------------------|-----|
| Demo Tables          | 185 |

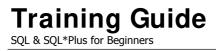

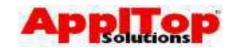

# Section One Getting Started

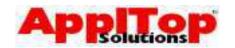

## RDB – A Quick Refresher RDB Constructs

Four basic constructs make up a Relational

Database: -

- Tables
- Columns
- Rows
- Fields

In addition to the above there is the concept of key values: -

- Primary Keys
- Foreign Keys

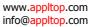

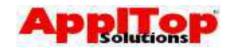

#### **RDB Constructs**

To understand Relational Databases, you need to understand the four basic constructs of an RDB and the concept of key values: -

| Tables       | A table can be thought of as a storage area, like a filing cabinet. You use tables to store information about anything: employees, departments, etc. A database may only contain one table, or it may contain thousands.                                                                                    |
|--------------|----------------------------------------------------------------------------------------------------|
| Rows         | If table has been defined to hold information about (for example) employees, a row is a horizontal cross section into the table which contains the information about a single employee.                                                                                                    |
| Columns      | A column is the vertical cross section of a table, or in other words, a column defines each of the attributes about the data stored on a particular table. For example, if you have a table which holds employee information, you could have several columns which determine employee number, name, jobetc. |
| Fields       | A field is where rows and columns intersect. A field points to a particular column on a particular row within a table.                                                                                                    |
| Primary Keys | A primary key is a column that defines the uniqueness of a row. For example, with <i>employee number</i> , you would only ever want one employee with a number of 10001.                                                                                                    |
| Foreign Keys | A foreign key defines how different tables relate to each other. For example, if you have defined two tables, one for employees and one for departments, there will be a foreign key column on the employee table which relates to the department code column on the department table.                      |

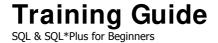

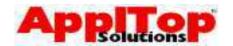

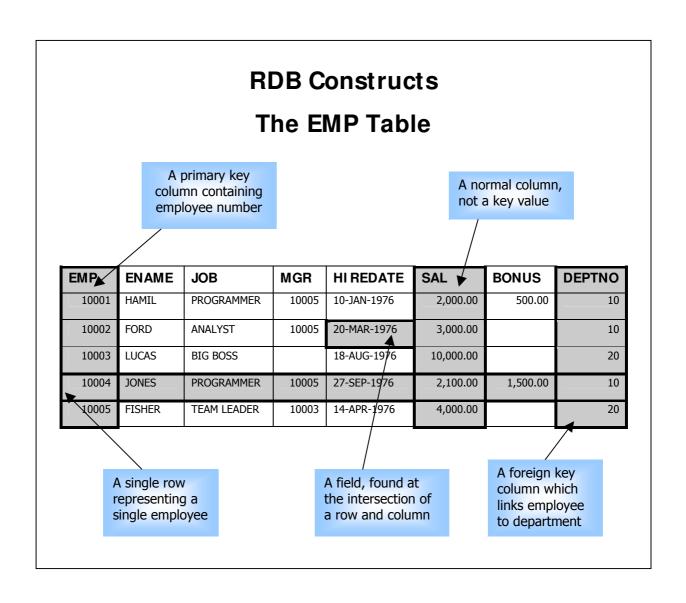

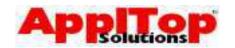

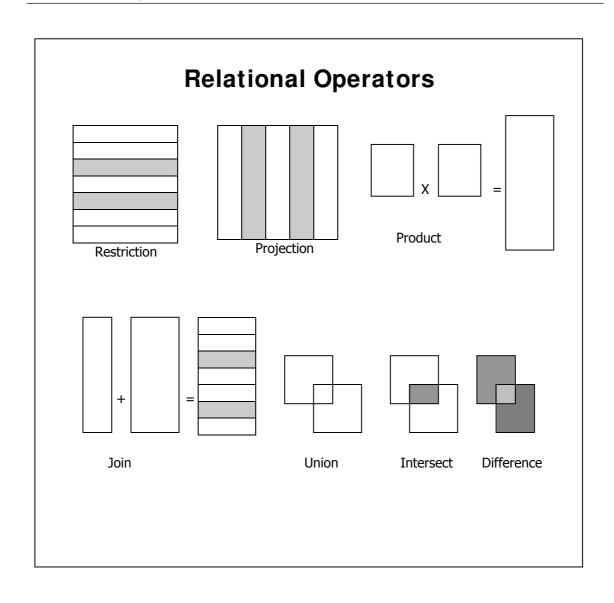

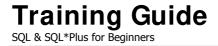

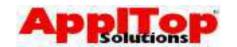

#### **Relational Operators**

Relational Operators are used to extract and combine data for selection. They can be thought of as functions that can be performed on data held within a relational database.

| Relation    | Description                                                                                                    |
|-------------|----------------------------------------------------------------------------------------------------|
| Restriction | Restriction is an operation that selects rows from a relation that meet certain conditions. There can be none, one or many conditions. This is sometimes referred to as a 'horizontal subset'. |
| Projection  | This is an operation that only selects specified columns from a relation and is suitably referred to as the 'vertical subset'.                                                                 |
| Product     | The product operation is the result of selecting rows from two or more relations. The resulting set of rows returned is often very large.                                                      |
| Join        | This operation is the result of selecting rows from<br>two more relations using one or more specified<br>conditions. Joins are often made via foreign key<br>columns.                          |
| Union       | This retrieves unique rows that appear in either or<br>both of two relations. UNION ALL can be used to<br>retrieve ALL rows from either or both tables.                                        |
| Intersect   | This retrieves all rows that appear in both of two relations.                                                                                                    |
| Difference  | This retrieves rows that appear in one relation only.                                                                                                    |

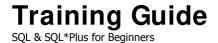

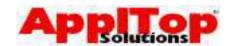

#### **RDB Properties**

#### **Database Properties: -**

- Individual collection of tables
- User does not need to know how data is accessed
- Uses simple language called SQL for all actions
- Uses set operations, not row by row processing
- Can be modified online

#### Table Properties: -

- No duplicate columns or rows
- Row and column order is insignificant
- Field values are atomic, i.e. They cannot be broken into component parts

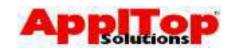

#### **RDB Properties**

A Relational Database has the following properties: -

- It appears as a collection of individual tables to the user, even though the database may be contained in a single file.
- The user does not specify the access route and does not need to know how the data is physically stored.
- The user must know which tables can be accessed by table name
- The user queries and modifies the database using an English like, non-procedural 4GL, otherwise known as a Structured Query Language or SQL for short.
- The database provides the user with a set of operators for partitioning and combining relations via SQL. (see Relational Operators)
- Its structure can be modified easily

#### **Table Properties**

A table on a database has the following properties: -

- Each row on a table should be unique. Each row can be identified by a Primary Key column \*
- There must be no duplicate column names
- Row order is insignificant, default order is the order in which rows are inserted into a table
- Column order is insignificant when the data is stored. Its order is defined when data is retrieved.
- All field values are atomic, or in other words they cannot be broken down into smaller components \*\*
- \* You may come across table definitions in Oracle that have no primary key column enforcing uniqueness. This is allowed, but under the hood Oracle maintains uniqueness using a special column called ROWID
- \*\* Traditionally, older database systems held rows as a single column, which was broken into its component parts by the programmer.

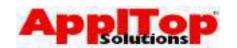

#### What are SQL & SQL\* Plus?

Okay, what exactly are SQL & SQL\*Plus?.

**SQL** is the standard language used for querying Relational Databases. It allows you to view and change data held within an RDB as well as allowing you to actually modify the structure of the database.

**SQL\* Plus** is Oracle's front-end interface to SQL. From SQL\*Plus you can create SQL scripts. SQL\*Plus also has its own set of commands which aid SQL script development, and it also allows you to produce simple reports.

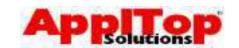

#### What is Next?

We've had a quick refresher on the concepts of a Relational Database and we've had a very brief description what SQL & SQL\*Plus are. The next section jumps straight in and actually starts on basic SQL commands.

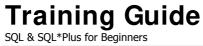

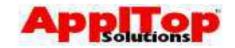

# Section Two Introduction to SQL

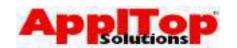

#### Introduction to SQL

Very briefly, before we get into actually using SQL, let's summarise what can be done with SQL: -

- Query the Database SQL allows you to easily query data held on the database. Queries can be very simple and only take up a couple of lines or they can be quite complex and take up several pages of text.
- Change Data held within the Database Changing data is just as easy as querying the data. Existing data can be modified, and you can remove data or insert new data.
- Change the Structure of the Database SQL allows you to actually modify the structure of the database, meaning you can easily create new database objects such as tables, indexes, views, sequences...etc.

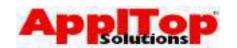

#### DML or DDL?

Most SQL commands fall into one of three categories:

- Queries You will use these the most. They are for retrieving data from the database, and they are neither DML nor DDL.
- Commands that allow you to modify the data held within the database - these commands are referred to as *Data Manipulation Language* commands or *DML* for short.
- Commands which allow you to modify the structure of the database - these commands are known as *Data Definition Language* commands or *DDL* for short

During this course we will learn how to use commands from all categories.

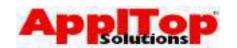

#### **Starting SQL\* Plus**

Before you can use any SQL commands, you must log into the database using SQL\*Plus. SQL\*Plus can usually be found as an icon on your desktop (if you are running a Windows OS), or it is available whilst you are logged into a UNIX box.

- If you want to run SQL\*Plus from the Windows desktop, simply double click on the icon. You will then be asked for a username and password.
- If you are wanting to start SQL\*Plus whilst logged into a UNIX box, then simply type sqlplus from the command line. You will again be asked for a username and password.

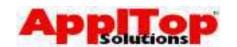

#### **Starting SQL\* Plus**

Before you can use any SQL commands, you must log into the database using SQL\*Plus. SQL\*Plus can usually be found as an Icon on your desktop (if you are running a windows OS), or, SQL\*Plus can be accessed whilst logged into a UNIX box where the database server can be found.

- If you want to run SQL\*Plus from Windows, simply double click on the SQL\*Plus Icon, at this point you will be asked for an Oracle username and password.
- If you are wanting to start SQL\*Plus from in your UNIX session, simply type sqlplus at the command line, you will now be asked for a Oracle username and password.

In either case, enter the username and password provided. You will now see the SQL\*Plus command prompt:

SQL>

To guit out of SQL\*Plus simply enter the following command:

SQL> quit

#### UNI X – An example

From the UNIX command line, simply enter:

sqlplus

or, you can provide the username and password from the command line:

sqlplus user/password

you can also provide the database instance name you wish to log onto:

sqlplus user/password@DEV

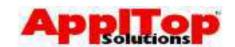

#### Lab 1

- Log into the database using SQL\*Plus from the Windows desktop. Once you see the SQL\*Plus prompt, quit out of SQL\*Plus.
- 2 Log into the database using SQL\*Plus from your UNIX session. Once you see the SQL\*Plus prompt, quit out of SQL\*Plus.

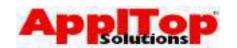

#### **Entering SQL Commands**

Once you are logged into the database using SQL\*Plus, you can enter either SQL\*Plus commands or SQL commands. There are a few things you should note before you start typing:-

- Commands may be on a single line, or many lines
- You should place different clauses on separate lines for the sake of readability - also make use of tabs and indents
- SQL Command words cannot be split or abbreviated
- SQL commands are not case sensitive
- All commands entered at the SQL\*Plus prompt are saved into a command buffer
- You can execute SQL commands in a number of ways:
  - Place a semicolon (;) at the end of the last clause
  - Place a forward slash (/) at the SQL prompt
  - Issue the SQL\*Plus r[un] command

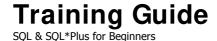

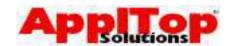

#### **Basic Query Block**

You now know how to log into the database; we have also covered how to enter basic commands. Let's now try to write our first SQL statement to query the database.

The basic query block is made up of two clauses:

- SELECT which columns?
- FROM which tables?

#### For example:

```
SELECT ename
FROM emp;
```

The above statement will select the ENAME column from the EMP table. You can use a \* to specify all columns:

```
SELECT *
FROM emp;
```

#### **Table Definition**

To view the columns on a table use the desc SQL\*Plus command:

```
desc emp
```

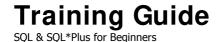

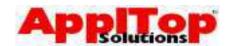

#### **Selecting Specific Columns**

You can select any columns in any order that appear on the table specified in the FROM clause.

- Use a comma (,) as a column separator
- Specify columns in the order you wish to see them in
- Data is justified by default as follows:-
  - Dates/characters to the left
  - Numbers to the right

#### For example,

```
SELECT empno
    , ename
    , sal
FROM emp;
```

would produce output as follows:-

| EMPNO  | ENAME | SAL    |
|--------|-------|--------|
|        |       |        |
| 100001 | JONES | 100.00 |
| 100002 | SMITH | 45.48  |
| 100010 | WARD  | 234.89 |
| 100010 | FORD  | 523.56 |
|        |       |        |

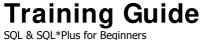

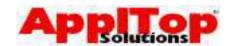

#### **Arithmetic Operators**

At some point you may want to perform some arithmetic calculations based on the data returned by the SELECT statement. This can be achieved using SQL's arithmetic operators:

- Multiply \*
- Divide /
- Add +
- Subtract -

Normal operator precedence applies - you can also use brackets to force precedence.

For example, to find the annual salary of all employees:

```
SELECT empno
, sal * 12
FROM emp;
```

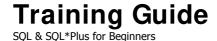

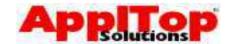

#### Column Aliases

The heading SQL\*Plus will give to columns is by default based on the column name, but what about situations as in the previous example?

```
SELECT empno
, sal * 12
FROM emp;
```

This SQL statement will give the following output:

```
EMPNO SAL*12
----
100001 12500
100002 25000
```

Notice the second column, SAL\*12 - not very user friendly. Using column aliases you can change the headings, then simply follow the column name with a space and the column alias:

```
SELECT empno employee_number, sal*12 annual_salary
FROM emp
```

Column aliases must not contain any white space and the case is ignored. You can get around this by enclosing the alias in double quotes, as follows:

```
SELECT empno "Employee Number", sal*50 "Annual Salary"
```

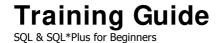

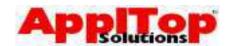

#### Concatenation

You can merge the output of two or more columns together using the concatenation operator ( $|\cdot|$ ). For example:

```
SELECT 'Name='||ename name
FROM emp;
```

This SQL statement will give the following output:

NAME
----Name=JONES
Name=SMITH

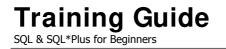

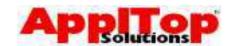

#### Literals

A literal is a character/expression in the SELECT clause. For example,

```
SELECT ename
, 'works in department' literal
, deptno
FROM emp;
```

#### gives the following output:

| ENAME | LITERAL             | DEPTNO |
|-------|---------------------|--------|
|       |                     |        |
| SMITH | works in department | 10     |
| JONES | works in department | 20     |
|       |                     |        |

Date and character literals must be enclosed in single quotes.

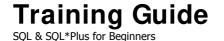

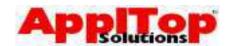

#### **NULL Values**

If a row contains a column which has no data in it, then its value is said to be NULL.

NULL is a value that is unavailable, unassigned, unknown or inapplicable.

- NULL is not the same as ZERO
- If NULL is part of an expression, then the result will ALWAYS be NULL

In our example emp table, we have the column comm which is only populated for Salesmen. If you were to perform the following:

```
SELECT ename
, sal*12 + comm remuneration
FROM emp;
```

then the remuneration column would be NULL wherever comm was NULL.

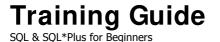

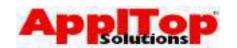

#### **NVL Function**

You can solve the problem of NULL values causing expressions to be NULL by using the NVL function. NVL simply puts a value where a NULL would otherwise appear.

- NVL can be used with date, character and number datatypes
- NVL takes two parameters:-
  - the column you are checking for NULL
  - the value you wish NVL to return if the first parameter is NULL

So, making use of NVL in the example on the previous page, we have:

```
SELECT surname
, sal*12 + NVL(comm, 0) remuneration
FROM emp;
```

The use of NVL in this example always ensures the value of the comm column is assumed to be 0 if it is NULL, thus ensuring the remuneration column is always calculated correctly.

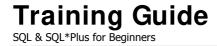

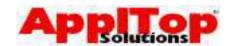

#### **NVL Examples**

Here are a few examples using the NVL function:-

```
NVL(a_string,'NOT SET')
NVL(a_date,SYSDATE)
NVL(a_number,-1)
```

#### **Note**

Both parameters passed to  $\mathtt{NVL}$  must have matching datatypes.

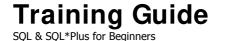

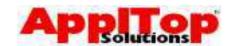

# **Duplicate Rows**

Whenever you execute a SELECT statement, by default, all rows are selected. For example,

```
SELECT deptno
FROM emp;
```

will give something like:

```
DEPTNO
-----
10
20
20
30
10
40
50
```

You can prevent duplicate rows from being selected by using the DISTINCT keyword. Simply follow the SELECT keyword with DISTINCT; for example,

```
SELECT DISTINCT deptno FROM emp;
```

#### would give:

```
DEPTNO
-----
10
20
30
40
```

The DISTINCT keyword affects <u>ALL</u> columns in the SELECT clause.

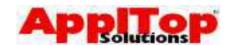

## **Ordering Data**

The order of rows returned by a SELECT statement is, by default, undefined. You can use the ORDER BY clause to sort the rows. For example,

```
SELECT empno
FROM emp
ORDER BY empno;
```

## will give something like:

The ORDER BY clause is simply added to the end of your SELECT statement.

- Default order is ascending use DESC after the column name to change order
- There is no limit on the number of sort columns
- There is no need to SELECT sort column
- You can sort using expressions and aliases
- NULL values are sorted high

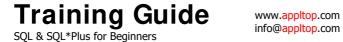

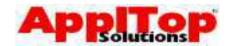

# **ORDER BY Examples**

Here are a few examples of using the ORDER BY clause:

```
SELECT
       empno
FROM
        emp
ORDER BY empno;
SELECT ename
       sal*12 + NVL(comm,0) renum
FROM emp
ORDER BY renum DESC;
SELECT deptno
       hiredate
       ename
FROM emp
ORDER BY deptno
       hiredate DESC
        ename
```

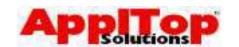

#### **Row Restriction**

A simple SELECT statement, such as:

```
SELECT empno
FROM emp
ORDER BY empno;
```

will return all rows from the emp table, but if you only want a list of employees who work in department 10, you would use the WHERE clause. The WHERE clause MUST appear after the FROM clause. You specify conditions in the WHERE clause that must be met if the row is to be returned. Conditions are basically comparisons of columns/literals using logical operators and SQL operators. Here is an example:

```
SELECT empno
FROM emp
WHERE deptno = 10
ORDER BY empno;
```

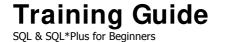

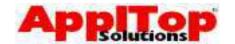

# **Row Restriction using Logical Operators**

The following logical operators are available:

| Operator | Meaning                  |
|----------|--------------------------|
| =        | equal to                 |
| >        | greater than             |
| >=       | greater than or equal to |
| <        | less than                |
| <=       | less than or equal to    |

A WHERE clause is generally made up of three elements:

- Column name
- Comparison operator (logical operator)
- Column name/literal

## Some examples:

```
SELECT
         empno
FROM
         emp
WHERE
        hiredate <= '01-Jan-98';
SELECT
        ename
        empno
FROM
        emp
WHERE job = 'CLERK';
SELECT
         empno
FROM
         emp
WHERE deptno = 10;
SELECT
FROM
         emp
WHERE comm > sal;
```

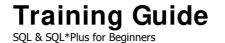

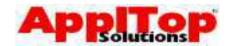

# **Row Restriction using SQL Operators**

The following SQL operators are available:

| Operator | Meaning                        |
|----------|--------------------------------|
| BETWEEN  | between two values (inclusive) |
| IN       | match any in a list of values  |
| IS NULL  | is a NULL value                |
| LIKE     | match a character pattern      |

#### Some examples:

```
SELECT
         empno
FROM
         emp
WHERE
         deptno BETWEEN 20 AND 50;
SELECT
         ename
         job
FROM
         emp
WHERE
         deptno IN (10,20,30,40,50);
SELECT
       empno
FROM
         emp
WHERE comm IS NULL;
```

The LIKE operator is covered on the next page.

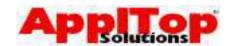

## **Row Restriction using LIKE**

Sometimes you may not know the exact value to search for: for example, you may want a list of all employees whose name begins with the letter S.

You perform this kind of comparison using the LIKE operator.

The LIKE operator expects a wildcard search pattern. A wildcard is basically a way to specify parts of a string which you do not know.

#### Wildcard Symbols Available

| Symbol         | Represents                              |  |
|----------------|-----------------------------------------|--|
| %              | any sequence of zero or more characters |  |
| _ (underscore) | any single character                    |  |

## Some examples:

To list all employees whose names begin with S:

```
SELECT *
FROM emp
WHERE ename LIKE 'S%';
```

To list all employees whose names have exactly 4 characters:

```
SELECT *
FROM emp
WHERE ename LIKE '_ _ _ _'; (no spaces between _ )
```

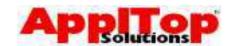

## **Negating a Comparison**

Rather than writing a WHERE clause which says "select rows which meet a certain condition", it may well be easier to say "select rows which DO NOT meet a certain condition". You do this with a negate expression.

## **Negating Logical Operators**

| Operator     | Meaning          |
|--------------|------------------|
| <>           | Not equal to     |
| !=           | Same as <>       |
| NOT column = | Same as <>       |
| NOT column > | Not greater than |

## **Negating SQL Operators**

| Operator    | Meaning                    |
|-------------|----------------------------|
| NOT BETWEEN | not between two values     |
| NOT IN      | not in a list of values    |
| NOT LIKE    | not in a character pattern |
| IS NOT NULL | is not a NULL value        |

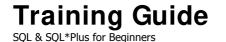

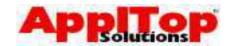

# **Examples of Negating a Comparison**

To select all rows where the department is not 10, 20 or 30:

```
SELECT *
FROM emp
WHERE deptno NOT IN(10,20,30);
```

To select all rows where the name does not begin with S:

```
SELECT *
FROM emp
WHERE ename NOT LIKE 'S%';
```

To select all rows where the comm column is not null:

```
SELECT *
FROM emp
WHERE comm IS NOT NULL;
```

To select all rows where the hiredate is not during 1998:

```
SELECT *
FROM emp
WHERE hiredate NOT BETWEEN '01-jan-99'
AND '31-jan-99;
```

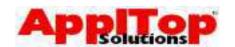

## **Multiple Conditions**

A WHERE clause is not restricted to a single condition - it can contain any number of conditions. Multiple conditions used together are referred to as a compound logical expression.

You can use the AND and OR keywords to create WHERE clauses with multiple conditions.

- A condition using the AND keyword is true if BOTH conditions are true
- A condition using the OR keyword is true if EITHER condition is true

#### Some examples:

To select all rows where the department is 10 AND the salary is greater than 1000:

```
SELECT *
FROM emp
WHERE deptno = 10
AND sal >= 1000;
```

To select all rows where the department is 10 OR the salary is greater than 1000:

```
SELECT *
FROM emp
WHERE deptno = 10
OR sal >= 1000;
```

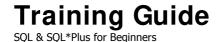

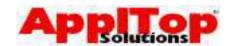

# **Multiple Condition Examples**

To select all employees who were hired before July 1997 whose commission is more than £1,000 but less than £1,500:

```
SELECT *
FROM emp
WHERE hiredate < '01-jul-99'
AND NVL(comm,0) BEWTEEN 1001 AND 1499;
```

To select all employees who are not clerks but do work in departments 10, 40 or 50:

```
SELECT *
FROM emp
WHERE job <> 'CLERK'
AND deptno IN (10,40,50);
```

To select employees who work in department 10 who earn more than £10,000 per annum, or employees who work in department 30 who earn more than £15,000 per annum:

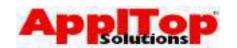

## **Operator Precedence**

When constructing a WHERE clause you need to be aware of operator precedence. This determines how a condition is evaluated, and it can greatly affect the results. Operators are evaluated in a strict order, as follows:

- 1. All Logical and SQL operators
- 2. NOT
- 3. AND
- 4. OR

Default Operator Precedence can be overruled by using parentheses.

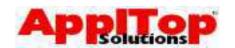

## **Operator Precedence Examples**

To select all managers in any department AND all clerks in department 10:

```
SELECT *
FROM emp
WHERE deptno = 10
AND job='CLERK' OR JOB ='MANAGER';
```

The following would produce different results:

```
SELECT *
FROM emp
WHERE deptno = 10
AND (job='CLERK' OR JOB ='MANAGER');
```

The second statement says "select all rows where deptno is 10 and job is either CLERK or MANAGER" - this would only give rows where department is 10 AND job is MANAGER OR CLERK.

## Tip

If you are unsure as to exactly how a condition will be evaluated, feel free to use parentheses.

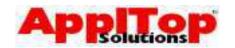

#### **Basic SQL\* Plus**

As we saw earlier, the SQL language is actually accessed from within a tool called SQL\*Plus. Before we finish this section of the course with the exercises, we need to take a look at some of the basic SQL\*Plus commands you will need to use when working with SQL. We will quickly cover the following:

- Editing and executing SQL in the buffer
- Saving, loading and executing SQL files

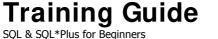

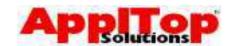

#### **SQL\* Plus Buffer**

When you enter a SQL command at the SQL\*Plus prompt, it is stored in the SQL buffer and it will remain there until you enter a new command. If you press [RETURN] before completing a line, SQL\*Plus will prompt you for a line number where you can continue to enter the command. You terminate the buffer by pressing [RETURN] again.

A semicolon, forward slash or entering RUN will terminate and execute a SQL statement.

#### For example:

```
SQL> select *
    2 from emp;

Or:

SQL> select *
    2 from emp
    3 /

Or:

SQL> select *
    2 from emp
    3 [RETURN]

SOL> run
```

All of the above examples do the same thing.

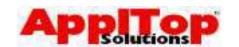

# **Editing SQL**

Once you have entered some SQL, you may want to execute the same code but with a few changes. You could simply re-type the code with the changes, or you could use some basic SQL\*Plus commands to edit what is stored in the SQL Buffer.

## **Editing Commands**

| Command      | Abbreviation    | Purpose                                    |
|--------------|-----------------|--------------------------------------------|
| APPEND text  | A text          | Adds text to end of current line           |
| CHANGE       | c/old/new/      | Changes old top new on current line        |
| CHANGE       | c/text/         | Deletes text from current line             |
| CLEAR BUFFER | cl buff         | Deletes all lines from buffer              |
| DEL          |                 | Deletes current line                       |
| INPUT        | i               | Inserts an indefinite number of lines      |
| INPUT        | i text          | Inserts a line consisting of text          |
| LIST         | 1               | Lists all lines in buffer                  |
| LIST n       | l n (or just n) | Lists one line specified by n              |
| LIST m n     | l m n           | Lists from line m to n                     |
| ED           |                 | Invokes editor with contents of SQL Buffer |
| RUN          | r               | Displays and runs what is in buffer        |
| /            |                 | Runs what is in buffer                     |

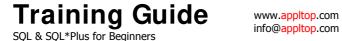

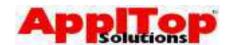

## **Editing SQL Examples**

Assume you have the following statement in the SQL buffer:

```
SQL> SELECT
             ename
   2 , job
3 FROM emp;
```

If you wanted to change this SQL to also select the hiredate column after the job column, you would enter the following:

```
SQL> 2
 2* , empno
SQL> input , hiredate
```

#### You would now have:

```
SOL> SELECT ename
   2 , job
3 , hiredate
4 FROM emp;
```

#### To remove line 2:

```
SQL> 2
  2* , job
SQL> del
```

# To change hiredate to job:

```
SQL> 2
 2* , hiredate
SQL> c/hiredate/job/
```

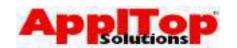

# Saving, Loading and Executing SQL

As well as using the SQL buffer to store SQL commands, you can also store your SQL in files. These files can be edited with your own editor; you can then re-call and run these files as if you had just typed the SQL commands directly into the SQL buffer. Use the following commands from the SQL\*Plus prompt:

| Command        | Description                                            |
|----------------|--------------------------------------------------------|
| SAVE filename  | Saves the current contents of the SQL buffer to a file |
| GET filename   | Loads the contents of a file into the SQL buffer       |
| START filename | Runs a file (can also use @file)                       |
| ED filename    | Invokes an editor to edit the file                     |
| EXIT           | Quits SQL*Plus                                         |

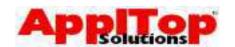

## **Summary**

To summarise, we have seen the basic syntax for the SELECT statement:

```
SELECT [DISTINCT] {*,COLUMN [ALIAS]....}
FROM TABLE
WHERE CONDITION(S)
ORDER BY {COLUMN|EXPRESSION}[ASC|DESC]};
```

- Use TABS for clarity
- Always place different clauses on different lines

## We have covered the following:

- Basic SELECT clause
- The DISTINCT keyword
- Column Aliases
- The order by clause
- The WHERE clause
  - Single/Multiple conditions
  - Logical/SQL Operators
  - Negating conditions
  - Multiple conditions
  - Operator Precedence
- Basic SQL\*Plus commands

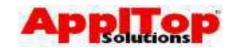

## What is Next?

Having covered the most commonly used type of SQL statement, the SELECT statement and also briefly looked at SQL\*Plus commands, we are now ready to take a look at some of the more complex features of SQL.

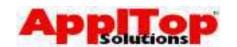

# Lab 2

- 1 Select all rows from the salgrade table.
- 2 Select all rows from the emp table.
- 3 Select all employees who have a salary between 1600 and 3000.
- 4 List department number and department name in name order from the dept table.
- 5 Display all the different job types, in reverse order.
- 6 List the names and hiredate of all clerks in department 20.
- 7 List all employees whose name begins with S.
- 8 Display the name, job, mgr and sal for all employee who have a manager. Sort the list by sal descending.
- 9 List the name and total remuneration of all employees.
- 10 Display the name, salary, annual salary and commission of all salespeople whose monthly salary is less then their commission. The output should be sorted by salary, highest first.

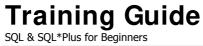

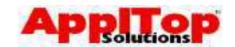

# Section Three Row & Group Functions

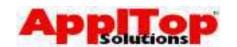

# **Row & Group Functions**

So far, we have seen how to use the most commonly used command in SQL, the SELECT statement. Now that we have this basic knowledge we can begin to cover more complex features of SQL. In this section we will cover the following:

- Row Functions
- Group Functions & Grouping Data

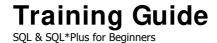

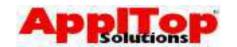

#### **Row Functions**

Row functions are basically pre-defined or custom built commands which can be used to modify the data in a SQL statement. Row functions have the following properties:

- They require arguments these can be constants, variables, column names or expressions
- Functions return a single value
- Functions act on each row returned by the query
- They can be used in SELECT, WHERE and ORDER BY clauses
- They can be nested

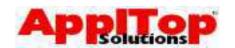

#### **Row Functions**

There are many different kinds of row functions available. They are:

- Character Functions
- Number Functions
- Oracle Dates, Date Arithmetic & Date functions
- Conversion functions & format Masks
- Functions that accept any kind of datatype
- Nesting Functions

We will take a brief look at some of the more commonly used functions.

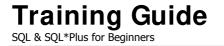

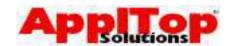

## **Character Functions**

# We will look at the following character functions:

- LOWER
- UPPER
- INITCAP
- LPAD & RPAD
- SUBSTR
- INSTR
- LTRIM & RTRIM
- LENGTH
- TRANSLATE
- REPLACE

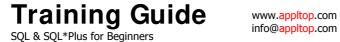

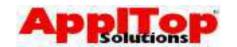

#### LOWER

Converts all characters to lower case

### **Syntax**

LOWER (argument)

## Example

```
SELECT LOWER('ORACLE') ... = oracle
```

#### **UPPER**

Converts all characters to upper case

#### **Syntax**

UPPER(argument)

#### **Example**

```
SELECT UPPER('oracle') ... = ORACLE
```

#### INITCAP

Forces the first letter of each word to be in upper case

## **Syntax**

```
INITCAP (argument)
```

#### **Example**

```
SELECT INITCAP('oracle') ... = Oracle
```

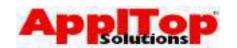

#### LPAD & RPAD

Pads string to the left or right with a specified character until a specified length is reached

## **Syntax**

```
LPAD (string, len, pstring)
RPAD (string, len, pstring)
```

#### **Arguments**

string to be padded

the length of the final string

pstring the string to use for padding

#### **Example**

```
SELECT LPAD ('ORACLE', 10, '-') ... = ----ORACLE
```

#### **Notes**

If string is longer than len then string is truncated to len characters.

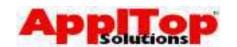

#### SUBSTR

The SUBSTR function is used to extract a portion of a string.

#### **Syntax**

SUBSTR(string,pos,len)

#### **Arguments**

string to be extracted from

starting position to extract

pstring length of extraction

## **Example**

SELECT SUBSTR('ORACLE', 2, 3) ... = RAC

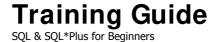

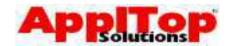

#### INSTR

Returns the starting position of string within another string.

## **Syntax**

```
INSTR(string, search)
INSTR(string, search, pos, n)
```

#### **Arguments**

string The string to be searched

search The search string

pos Start position of search

n Finds the *nth* occurrence

### **Example**

```
SELECT INSTR('Oracle','cle') ... = 4
```

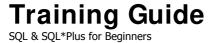

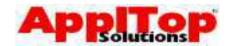

#### LTRIM & RTRIM

The Itrim and rtrim functions remove portions of a string from the left or right

## **Syntax**

LTRIM(string, rem)
RTRIM(string, rem)

#### **Arguments**

string The string you wish to modify

The string to be removed. All occurrences

are removed

## **Example**

SELECT LTRIM('OOracle,'O') ... = racle

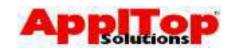

#### **LENGTH**

The length function returns the number of characters in a string.

## **Syntax**

LENGTH (string)

#### **Arguments**

string The string you want the length of

## **Example**

SELECT LENGTH ('Oracle) ... = 6

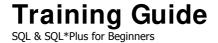

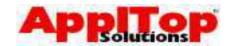

#### TRANSLATE

The TRANSLATE function searches through a string for a character, and replaces it with another.

#### **Syntax**

TRANSLATE(string, from, to)

#### <u>Arguments</u>

string The string you wish to modify

**Searches for this character** 

Replaces with this character

#### **Example**

```
SELECT TRANSLATE('hekko','k','l') ... = hello
```

SELECT TRANSLATE('gekko','gk','hl') ... = hello

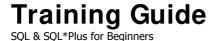

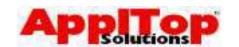

#### REPLACE

The REPLACE function searches through a string for another string and replaces all occurrences of it with another string

## **Syntax**

REPLACE (string, search, replace)
REPLACE (string, search)

#### <u>Arguments</u>

string The string you wish to modify

search Searches for this string

replace Replaces with this string. If replace is

omitted then search is removed from

string

### **Example**

```
SELECT REPLACE('orafred','fred','cle') ... = oracle
SELECT REPLACE('oracleab','ab') ... = oracle
```

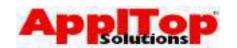

## **Number functions**

We will look at the following number functions:

- ROUND
- TRUNC
- SIGN
- CEIL & FLOOR
- Mathematical functions

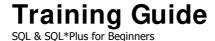

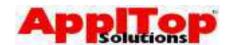

#### ROUND

The ROUND function rounds a number to a specified number of decimal places.

## **Syntax**

ROUND (number, n)

#### <u>Arguments</u>

number The number you want to round

The number of decimal places: if n is negative then the number to the left of the decimal point is rounded

#### **Example**

```
SELECT ROUND (10.25,1) ... = 10.3
SELECT ROUND (10.25,-1) ... = 10
```

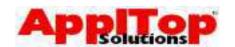

#### TRUNC

The TRUNC function truncates a number to a specified number of decimal places.

#### **Syntax**

TRUNC (number, n)

#### **Arguments**

number The number you want to truncate

n The number of decimal places

#### **Example**

```
SELECT TRUNC (10.25, 1) ... = 10.2
```

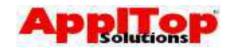

#### SIGN

The SIGN function returns -1 if a number is negative, 0 if a number is zero and +1 if a number is positive.

### **Syntax**

SIGN (number)

## **Example**

SELECT SIGN(10), SIGN(-100) ... = 1 and -1

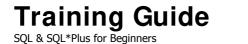

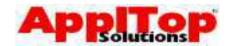

#### CEIL & FLOOR

The CEIL and FLOOR functions return the largest or smallest integers which are greater or smaller than a specified number.

## **Syntax**

CEIL(number)
FLOOR(number)

#### **Example**

```
SELECT CEIL(10.25) ... = 11
```

SELECT FLOOR(10.25) ... = 10

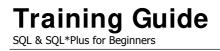

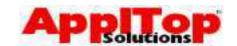

## **Mathematical Functions**

There are more number functions available. Here is a list of some of them:

| Function | Arguments | Returns                                              |
|----------|-----------|------------------------------------------------------|
| power    | m n       | Raises m to the power n                              |
| mod      | m n       | Returns remainder of m divided by n                  |
| abs      | m         | Returns absolute value of m                          |
| sqrt     | m         | Square root on m                                     |
| log      | m n       | Logarithm, base m of n                               |
| sin      | n         | Sine of n                                            |
| sinh     | n         | Hyperbolic sine of n                                 |
| tan      | n         | Tangent of n                                         |
| tanh     | n         | Hyperbolic tangent on n                              |
| cos      | n         | Cosine of n                                          |
| cosh     | n         | Hyperbolic cosine of n                               |
| exp      | n         | e raised to the nth power where e=2.71828183         |
| ln       | n         | Natural logarithm on n, where n is greater than zero |

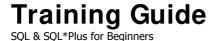

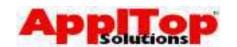

#### **Oracle Dates**

Dates in Oracle are stored as a number which represents the following:

- Century
- Year
- Month
- Day
- Hours
- Minutes
- Seconds

The default display format is DD-MON-RR (or DD-MON-YY) which represents a 2 digit day, followed by a 3 character month, and ending in a 2 digit year: for example, 10-JUL-99.

#### **Current Date & Time**

There is a special pseudo column available in Oracle called SYSDATE. This returns current date and time, for example:

SELECT SYSDATE ...

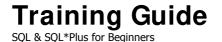

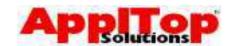

#### **Date Arithmetic**

Arithmetic operators can be performed on dates. The following table describes how this works:

| Operation        | Result Type    | Description       |
|------------------|----------------|-------------------|
| date + number    | date           | Adds number of    |
|                  |                | days to date      |
| date - number    | date           | Subtracts number  |
|                  |                | of days from date |
| date - date      | number of days | Subtracts one     |
|                  |                | date from another |
| date + number/24 | date           | Adds number of    |
|                  |                | hours to date     |

#### **Date Arithmetic Examples**

To find the date 10 days ago:

SELECT SYSDATE-10
FROM dual;

The above example SELECTS from a dummy table called "dual" - this is simply a table containing a single column and a single row. It is useful to SELECT from when you want a single row to be returned to allow you to use a function or pseudo column.

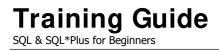

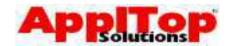

## **Date functions**

## We will look at the following Date functions:

- MONTHS\_BETWEEN
- ADD\_MONTHS
- NEXT\_DAY
- LAST\_DAY
- ROUND
- TRUNC

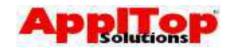

#### MONTHS\_BETWEEN

This function returns the number of months between two dates. The non-integer part of the result represents a portion of a month.

## **Syntax**

MONTHS\_BETWEEN (date1, date2)

## **Example**

SELECT MONTHS\_BETWEEN(sysdate, sysdate-30) ... = 1

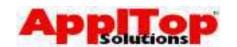

#### ADD\_MONTHS

This function adds a specified number of months to a date.

#### **Syntax**

ADD\_MONTHS (date, mon)

#### **Arguments**

date The date you are adding too

mon The number of months to add. mon can

be negative

## **Example**

SELECT ADD\_MONTHS(sysdate,2) ...

would add 2 months to the current date

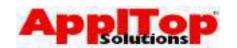

#### **NEXT DAY**

The NEXT\_DAY function is used to find the next date of the specified day after a specified date.

#### **Syntax**

NEXT\_DAY (date, day)

#### <u>Arguments</u>

date The starting date

day A string representing the day you are

looking for, i.e. Monday, Tuesday, etc.

Can also be given as a number where 1 is

Sunday and 7 is Saturday.

#### **Example**

SELECT NEXT\_DAY(SYSDATE, 'Monday') ...

would return the first Monday after today's date.

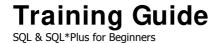

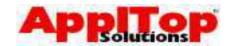

#### LAST\_DAY

The LAST\_DAY function is used to find the last day of the month which contains a specified date.

#### **Syntax**

LAST\_DAY(date)

#### **Example**

SELECT LAST\_DAY(sysdate) ...

would find the last day of the current month

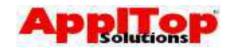

#### ROUND (date version)

The ROUND function is used to round dates to the nearest month or year.

#### **Syntax**

ROUND (date, what)

#### **Arguments**

date The date to be rounded

what Can either be MONTH or YEAR - if omitted

then time element is set to 12:00:00am

(useful for comparing dates with different

times).

#### **Example**

SELECT ROUND (sysdate, 'YEAR') ...

will return the first day of the current year **TRUNC** 

Very similar to the ROUND function, but TRUNC effectively always rounds down.

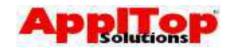

#### **Conversion Functions**

When you are selecting columns from a table, specifying literals or using the results of functions, you are working with specific datatypes. There will be times when you need to mix and match datatypes, and you do this using conversion functions. We will cover the following conversion functions:

- TO\_CHAR
- TO\_NUMBER
- TO\_DATE

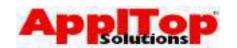

#### TO\_CHAR

The TO\_CHAR function is used convert a value into a char, with or without a specified format.

#### **Syntax**

TO\_CHAR(number)
TO\_CHAR(number, format)
TO\_CHAR(date)
TO\_CHAR(date, format)

#### **Arguments**

number The number you want to convert to a char

date A date you want to convert to a char

format The format mask you wish to apply to the

resulting char. Many format masks are

available.

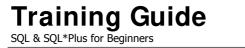

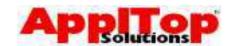

## **Common Format Masks**

## **Date Format Masks**

| Format Mask         | Meaning                              |
|---------------------|--------------------------------------|
| YYYY, YYY, YY, Y    | Displays year in 4, 3, 2 or 1 digits |
| RR                  | Returns a year according to the      |
|                     | last two digits of the current year  |
|                     | and the 2 digit year passed to the   |
|                     | to_char function                     |
| MON, MONTHS, MM     | 3 digit spelled month, full month    |
|                     | spelling or 2 digit month number     |
| Q                   | Quarter of year                      |
| DY, DAY, DDD, DD, D | 3 letter spelled day, fully spelled  |
|                     | day, day of year, day of month or    |
|                     | day of week                          |
| WW,W                | Week of month or year                |

#### **Time Format Mask**

| Format Mask    | Meaning                          |
|----------------|----------------------------------|
| нн, нн12, нн24 | Hour of day, Hours 1-12 or Hours |
|                | 1-24                             |
| MI             | Minute                           |
| SS             | Second                           |
| SSSSS          | Seconds since midnight           |

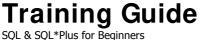

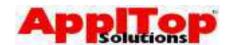

#### **Common Format Masks**

#### **Number Format Masks**

| Format Mask | Meaning                                         |
|-------------|-------------------------------------------------|
| 9           | Numeric position, number of 9's determine width |
| 0           | Same as 9 except leading 0's are displayed      |
| \$          | Floating dollar sign                            |
| •           | Decimal point position specified                |

#### **Examples of TO\_CHAR**

Convert a number to a char:

```
TO_CHAR(10)
```

Convert a date to a char, and display as

```
DD-MON-YYYY:
```

```
TO_CHAR (SYSDATE, 'DD-MON-YYYY')
```

Convert a number to a char and display as a 5 digit char:

```
TO_CHAR (number, '99999')
```

Convert a date to a char and display only the time:

```
TO CHAR (SYSDATE, 'HH:MI:SS')
```

List employee salaries as a char with some leading text:

```
SELECT 'Salary='||TO_CHAR(sal,'9990.00') ...
```

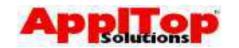

## TO\_NUMBER

The TO\_NUMBER function is used convert a char into a number.

## **Syntax**

TO\_NUMBER(string)

## **Example**

SELECT TO\_NUMBER('10') ...

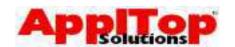

#### TO\_DATE

The TO\_DATE function is used convert a char into a date.

#### **Syntax**

TO\_DATE(string)
TO\_DATE(string, format)

#### **Arguments**

string The string to be converted

format The format mask you wish to apply to the

input string: this ensures that the string is

in a correct date format. If format is

omitted then the default date format

(usually DD-MON-RR) is used.

#### **Example**

SELECT TO\_DATE('10-JUL-1999','DD-MON-YYYY') ...

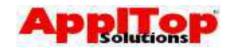

# Functions That Accept Any Kind of Datatype

We will look at the following functions:

- NVL
- GREATEST & LEAST
- DECODE

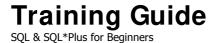

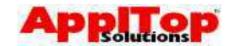

#### NVL

The NVL function returns a specified value if another is NULL.

#### **Syntax**

NVL(value, new value)

#### **Arguments**

value The value you wish to check for null

new value Returns this if value is null

#### **Examples**

```
SELECT NVL(mgr,'No manager') ...

SELECT NVL(comm,0) ...
```

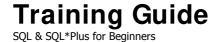

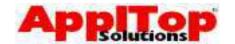

#### GREATEST & LEAST

These two functions return either the greatest or least from a list of values.

#### **Syntax**

```
GREATEST(value1, value2, ...)
LEAST(value1, value2, ...)
```

#### **Arguments**

valuen Makes up list of values

### **Examples**

```
SELECT GREATEST (10, 20, 50, 40) ...
```

## will return 50, whereas

```
SELECT LEAST (10, 20, 50, 40) ...
```

will return 10

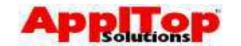

#### **DECODE**

The DECODE function is very powerful. It works like an IF statement, but can be embedded within a SQL statement.

#### **Syntax**

```
DECODE( value,
    , search1, result1
    [, search2, result2 . . .]
     , default)
```

#### **Arguments**

```
The value to be evaluated

The value to search for

Returns value if a match is found

Returns this if no match is found
```

## **Examples**

To display a percentage based on salary grade:

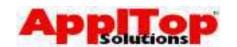

## **Nesting Functions**

There will be times when you need to perform two or more functions on a single value. The second function may depend on the result of the first, and so on: you can do this kind of thing by nesting functions.

As a simple example, let's say that you want to list all employees, and that you want the manager column to contain some readable text if it is null. You might at first try:

```
SELECT NVL(mgr,'NO MANAGER') ...
```

This would produce an error because the datatypes do not match (mgr is a number, 'NO MANAGER' is a char). The solution would be to convert mgr to a char first:

```
SELECT NVL(TO_CHAR(mgr), 'NO MANAGER')) ...
```

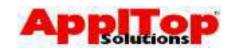

## **Group Functions**

Single row functions act upon each row returned from a query. Group functions, on the other hand, act on sets of rows returned from a query. This set can be the whole table or the table split into smaller groups.

A table is split into smaller groups with the GROUP BY clause. This appears after the WHERE clause in a SELECT statement.

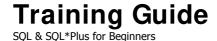

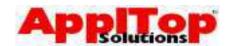

## **Group Functions**

There are many group functions available:

| Function    | Value Returned                          |
|-------------|-----------------------------------------|
| AVG(n)      | Returns average on n, ignoring nulls    |
| COUNT(n *)  | Returns number on non-null rows         |
|             | using column n. If * is used then all   |
|             | rows are counted                        |
| MAX(expr)   | Maximum value of expr                   |
| MIN(expr)   | Minimum value of expr                   |
| STDDEV(n)   | Standard deviation of n, ignoring nulls |
| SUM(n)      | Sum of n, ignoring nulls                |
| VARIANCE(n) | Variance of n, ignoring nulls           |

#### **Notes**

n can be prefixed with the keyword DISTINCT - this will make the group function only work on unique values of the column specified by n.

#### **Examples of using group functions**

To find total paid in salaries for all employees:

```
SELECT SUM(sal) ...
```

To find highest, lowest and average salary:

```
SELECT MAX(sal), MIN(sal), AVG(sal) ...
```

To find total paid in salaries for all employees in department 20:

```
SELECT SUM(sal)
FROM emp
WHERE department = 20;
```

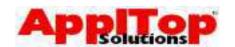

## **Grouping Data**

You can split the data in a table into smaller groups, you can then use Group Functions to return summary information about each group. You split a table using the GROUP BY clause.

The GROUP BY clause instructs the query to return rows split into groups determined by the specified columns. GROUP BY generally takes the following form:

```
SELECT job
, AVG(sal)
FROM emp
WHERE deptno = 20
GROUP BY job;
```

The above statement will return the average salary for each job for employees who work in department 20. The data has been grouped by the job column, the AVG group function has then returned summary data based on all rows in the table that are in the current group.

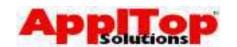

## **Grouping Data**

When grouping data, you should be aware of the following:

- You are not restricted to a single column. You can group by as many columns as you like, as long as the columns you are grouping by are in the SELECT clause
- Rows can be omitted from the grouped data by using the WHERE clause
- Groups can be omitted from the results by using the HAVING clause
- When grouping data and using group functions, you must ensure all columns in the SELECT clause that do not use group functions are included in the GROUP BY clause, otherwise an error will occur

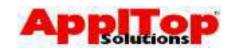

## **Grouping Data - Omitting Groups**

You can omit groups returned from a query which use a GROUP BY clause by using the HAVING clause. HAVING generally takes the form:

```
SELECT job
, AVG(sal)
FROM emp
WHERE department = 20
GROUP BY job
HAVING AVG(sal) > 1000;
```

The above statement will return the average salary for each job for employees who work in department 20 where the average salary is greater than 1000.

The HAVING clause can include anything that appears in the SELECT clause. You generally include group functions in the HAVING clause rather than just column names, because if you had a HAVING clause as follows:

```
HAVING job <> 'CLERK'
```

this would correctly omit all CLERKS; but this is a very inefficient way to do it, and by the time the HAVING clause is evaluated, the rows with CLERKS have already been retrieved. It would be much better to omit CLERKS using the WHERE clause.

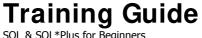

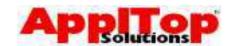

## Summary

In this section we have covered:

- Row Functions
  - Row functions act on each row returned
  - Character functions
  - Number functions
  - Oracle dates & date functions
  - Conversion functions & format masks
  - Functions that accept any datatype
  - Nesting functions
- Group Functions & Grouping Data
  - Group functions act on a group of rows
  - Many different group functions
  - Grouping Data
  - Omitting groups

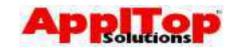

## What is Next?

In the next section we take a look how to select data from more than one table at a time. We cover joins, set operators and subqueries.

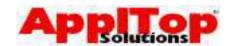

## Lab 3

- List all employees, give each a 15% pay increase and display new salary always rounded down to the nearest whole number. Display name, old salary and new salary.
- 2 List all employee names in upper and lower case, also display the name with the first character in upper and the rest in lower.
- 3 Create a list that displays the first 2 digits of the employee name, followed by the empno, followed by the rest of the name, display as a single column.
- 4 Generate the following output:

EMPLOYEES

```
Smith is 5 digits long
Allen is 5 digits long
Ward is 4 digits long
Jones is 5 digits long
Martin is 6 digits long
Blake is 5 digits long
```

. . . . .

- 5 Display the name, hiredate and number of whole months each employee has been employed. Show the highest first.
- 6 List each employee name along with the salary if it is more than 1500, if it is 1500 print 'On Target', if it is less than 1500 print 'Below 1500'.
- Write a query that will display the day of the week for the current date.
- 8 List the maximum, minimum and average salaries for all employees.
- 9 List the total salary bill for each job type.
- 10 Display a count of how many CLERKS there are.
- 11 Find all departments that have more than 3 employees.

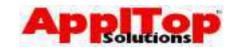

## Section Four Querying More Than One Table

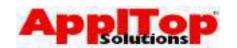

## **Querying More Than One Table**

There will be times when you need to select data from more than one table at a time. This section covers all the basics of doing this, and we will cover:

- Joins
- Set Operators
- Subqueries

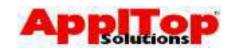

#### **Joins**

So far, any queries we've seen have been from a single table at a time - but SQL allows you to query many tables at the same time through the use of joins. We will now cover some of the basics of joining tables within a SELECT statement. We will look at the following types of join:

- Product
- Equi join
- Non-equi join
- Outer join
- Self join

The WHERE clause is used to construct a join.

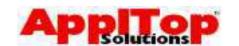

#### Joins - Product

If you construct a SELECT statement which contains information from two or more tables without specifically linking any of the columns from one table to the next, the resulting query would be what is known as a product (sometimes referred to as a Cartesian join). This basically means that ALL rows from ALL tables are returned in EVERY combination. So for example, lets say we have two tables - "emp" with 14 rows and "dept" with 4 rows - and we entered the following statement:

SELECT dname, ename FROM emp, dept;

The above query would return all rows from both tables in all combinations, resulting in a total of 56 rows being returned (14 \* 4).

You will very rarely need to perform this kind of query, but it is mentioned so that you are aware of the result of a product join. If you unintentionally create one then the results could be very different to what you might expect: imagine 2 tables, with over 1,000,000 rows each!!

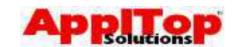

## Joins - Equi

An equi join is a join which directly links columns from one table to another, or in other words, an equi join joins tables where a column on one table is equal to a column from another table. As an example, let's say you have the following statement:

```
SELECT ename, deptno FROM emp;
```

This is okay, but what if instead of displaying the department number (deptno), you wanted to display the department name. You would have to create an equi join from the emp table to the dept table:

```
SELECT emp.ename, dept.dname
FROM emp, dept
WHERE dept.o = emp.deptno;
```

The above statement joins the emp and dept tables using the deptno column, and in English the statement reads: select the ename column from the emp table and get the dname column from the dept table, only select dept rows where the deptno on dept is the same as the deptno on the emp table.

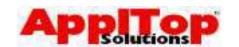

#### Table Aliases

As a rule, when selecting data from more than one table, you should qualify the column names you use with the table name. This removes any ambiguity if there are duplicate column names across different tables: you do this by prefixing a column name with the table name followed by a dot (.):

```
SELECT TABLE.COLUMN ...
```

A better method of this is to use a table alias. A table alias is very similar a column alias, in that it is a method of renaming a table only for the purposes of the query - you can then use this alias within your query as if the table were actually called by the alias. This can save a lot of typing, make SQL easier to read and allowing for self joins (covered later). The syntax for a table join is simple: just follow the table name with the alias:

```
SELECT e.ename, d.dname
FROM emp e, dept d
WHERE e.deptno = d.deptno;
```

Qualifying column names can also improve performance of your code because you are telling the system exactly where to find the column.

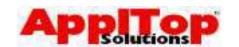

#### Joins - Non Equi

A non-equi join is used where a value (column) is within a range of values rather than equal to a specific value. As an example, the relationship between the emp and salgrade table is an equi join, in that no column on the emp table corresponds directly to a column on the salgrade table. The link between the two tables is that the sal column on emp must be BETWEEN two values found on salgrade.

```
SELECT e.ename, e.sal.s.grade

FROM emp e, salgrade s

WHERE e.sal BETWEEN s.losal AND s.hisal;
```

The statement reads: select the ename and sal columns from the emp table and get the grade column from the salgrade table, only select salgrade rows where the sal column on emp is between the losal and hisal columns on salgrade. As a general rule, when joining tables, you need 'number of tables minus 1' join conditions, so to join three tables you would require at least two join conditions.

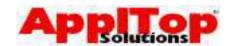

#### Joins - Outer

An outer join allows you to join tables together and still return rows even if one side of a condition is not satisfied. For example, the dept table has 4 departments (10, 20, 30 and 40), and the emp table has employees in all departments except 40, so if you were to write some SQL to join the two tables together using a standard equi-join, the row from dept which does not appear in emp would not be in the returned rows. You can use an outer join to get around this problem.

```
SELECT e.ename, d.dname
FROM emp e, dept d
WHERE d.deptno = e.deptno (+);
```

The (+) in the above statement creates an outer join. It basically says: still return a row from dept even if the join condition fails. When creating outer joins, you must put the (+) on the side of the condition where no data will be found - in this case, when SQL has retrieved department 40 from dept, it will not find any rows on emp for department 40, but the dept row is still returned.

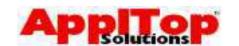

#### Joins - Self

By using a self join with table aliases you can join a table to itself. A self join basically allows you to select from the same table more than once within the same SQL statement - this is very useful if a table has rows on it which relate to other rows on the same table. For example, the emp table holds employees, and each employee has a manager (except the big boss). This manager is stored on the same table: so, you would need a self join if you wanted to create a statement that listed all employee names along with their manager name.

```
SELECT e.ename employee_name
, m.ename manager_name
FROM emp e,emp m
WHERE m.empno = e.mgr;
```

The above statement says: select the employee name from emp, and call it employee\_name, then select the employee name again and call it manager\_name from emp where the employee number (empno) is the same as the manager (mgr) stored on the first record.

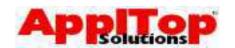

# **Set Operators**

We covered the concepts of Set Operators in the introduction to Relational Databases at the start of this course. So far we have covered:

- restriction with the WHERE clause
- projection with the SELECT clause,
- joins
- product

#### We will now cover:

- UNION
- INTERSECT
- MINUS

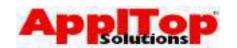

## **Set Operators**

UNION, INTERSECT and MINUS set operators are used when you need to construct two or more queries and you want to see the results as if it were a single query.

The queries you use could be totally different, i.e. different tables, or they could be using the same table but be using different WHERE or GROUP BY clauses.

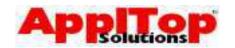

# **Set Operators - UNION**

The UNION set operator combines the results of two or more queries and returns all distinct rows from all queries. It takes the form:

```
SELECT job
FROM emp
WHERE deptno=10
UNION
SELECT job
FROM emp
WHERE deptno=30;
```

The above statement would, first of all, select all jobs from emp where the department is 10, then select all jobs from emp where the department is 30. The results of both these queries are combined and only distinct rows are returned.

#### UNION ALL

Instead of using UNION, you could use UNION ALL which would return ALL rows from both queries.

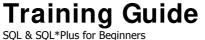

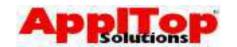

### **Set Operators - INTERSECT**

The INTERSECT set operator combines the results of two or more queries and returns only rows which appear in BOTH queries. It takes the form:

```
SELECT deptno
FROM dept
INTERSECT
SELECT deptno
FROM emp;
```

The above statement would first of all select all rows from dept, then all rows from emp, and only where the data is found in BOTH queries would the data be returned. This is effectively saying: select all department numbers where employees can be found

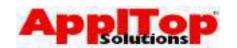

### **Set Operators - MINUS**

The MINUS set operator combines the results of two or more queries and returns only rows that appear in the first query and not the second. It takes the form:

SELECT deptno
FROM dept

MINUS
SELECT deptno
FROM emp;

The above statement would first of all select all rows from dept, then all rows from emp - data would be returned if it was found in the first query and not the second. This is effectively saying: select all department numbers which have no employees.

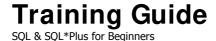

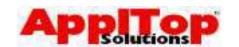

#### **Set Operators - Rules**

There are a number of rules you should follow when using Set Operators:

- You must SELECT the same number of columns in each query
- All corresponding columns MUST be of the same datatype
- Duplicate rows are ALWAYS eliminated (except when using UNION ALL)
- Column names are derived from the first query
- Queries are executed from top to bottom
- Can use multiple set operators at the same time
- Can include an ORDER BY at end of last query. A
  useful way to specify columns in an ORDER BY is
  by using the column position rather than the
  name, for example, to sort the output from a Set
  Operation by the first column:

```
SELECT deptno FROM dept
UNION
SELECT deptno FROM emp
ORDER BY 1;
```

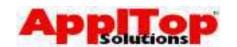

## **Subqueries**

A sub query is basically a SELECT statement within another SELECT statement; they allow you to select data based on unknown conditional values. A subquery generally takes the form:

The subquery is the part in bold and in brackets: this part of the query is executed first, just once, and its result is used in the main (outer) query.

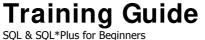

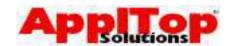

### Single Row Subqueries

www.appltop.com info@appltop.com

A single row subquery is the simplest form of sub query. It returns a single row to the outer query that in turn uses the result to complete itself.

For example, to find all employees who earn the lowest salary in the company we could use a subquery. If we think about what is needed first:

- we need to determine what the lowest salary is
- we need to select all employees who earn this amount

The finished query would be as follows:

```
SELECT ename, sal
FROM
       emp
       sal = (SELECT MIN(sal)
WHERE
               FROM
                      emp);
```

The above statement executes the subquery first to find the lowest salary and then it uses the single row result of that query to find all employees who earn that amount.

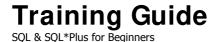

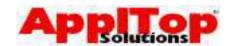

## Single Row Subqueries

As another example, let's say we wanted to find all employees who have the same job as BLAKE:

The above statement executes the subquery first to find what job BLAKE has, and then it uses the single row result of that query to find all employees who have the same job.

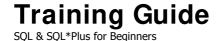

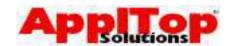

### **Multiple Row Subqueries**

A subquery can return more than one row, but you must use a multi-row comparison operator (such as IN) in the outer query or an error will occur:

The above statement executes the subquery first to find the lowest salary in each department (by using a GROUP BY), then it uses each row returned from that query to find all employees who earn that amount in each department.

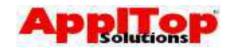

# Multiple Row Subqueries ANY/SOME Operator

The ANY (SOME) operator compares a value to EACH row returned from the subquery.

The above statement executes the subquery first to find all distinct salaries in department 30, and the > ANY part of the outer query says where the sal column in greater than ANY of the rows returned by the subquery. This effectively says: list all employees whose salary is greater than the lowest salary found in department 30.

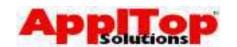

# Multiple Row Subqueries ALL Operator

The ALL operator compares a value to ALL rows returned from the subquery.

The above statement executes the subquery first to find all distinct salaries in department 30, the > ALL part of the outer query says where the sal column is greater than ALL of the rows returned by the subquery. This effectively says: list all employees who earn more than everyone in department 30.

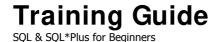

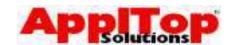

## **Subqueries**

When constructing subqueries you should be aware of the following:

- ORDER BY can appear in the outer query only
- You can nest subqueries to a level of 255 (you never would!)
- Subqueries can be used with the HAVING clause, for example, to list the departments which have an average salary bill greater than the average salary bill for department 30:

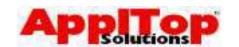

### **Correlated Subqueries**

A correlated subquery is a way of executing a subquery once for each row found in the outer query. A correlated subquery works as follows:

- 1. Get a candidate row from outer query
- 2. Execute subquery using candidate row data
- 3. Use values from subquery to either include or exclude candidate row
- 4. Continue until no more candidate rows are found in the outer query.

A correlated subquery is identified by the use of an outer query column within the subquery. They are useful when you need the subquery to return different results based on the outer query.

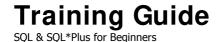

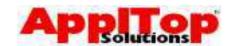

### **Correlated Subqueries**

As an example, let's say we wanted to list all employees who earn a salary greater than the average for their department. A standard subquery would not work because the rows returned from the subquery will not be related (correlated) to the rows in the outer query. Using a correlated subquery you would have something like:

The above query says: select all employees as candidate rows, then find the average salary for the current department, using this average, either include or exclude the candidate row.

The key to this working is the table alias used in the outer query - we need to ensure the emp table is called something different in both queries, otherwise we would not be able to link the columns together.

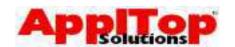

# Correlated Subqueries The EXISTS Operator

You can use the EXISTS operator with a correlated subquery: this is used to determine if any rows are returned from the subquery. If any are returned then the condition is true and the row in the outer query is returned. For example, to select all employees who manage someone,...

The above query says: select all employees as candidate rows, then find an employee whose manager is the employee in the outer query, and if an employee was found in the subquery then return the row in the outer query.

#### **NOT EXISTS**

You can use NOT EXISTS operator to check if NO rows are returned from the subquery. If you used a NOT EXISTS in the above example, you would get all employees who do not manage anyone.

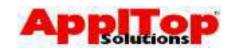

### Summary

In this section we have covered a lot of ground: we have looked at some of the more complex types of queries. We briefly covered ways in which you can select data from more than one table at a time.

- Joins Product, Equi, Non-equi, Outer and Self
- Set Operators UNION, INTERSECT and MINUS
- Subqueries Single Row, Multi Row and Correlated

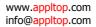

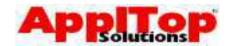

#### What is Next?

In the next section we take a quick look at using DML and DDL to modify data within the database, and how to change the structure of the database.

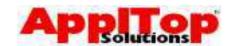

# Lab 4

- 1. List all employee names along with the name of the department they work in.
- 2 List all employee names along with the department name, department number and the location.
- 3 Produce a list of employees with their salary and salary grade.
- 4 Display departments with no employees.
- 5 List all employees, along with their managers name.
- The query produced for question 5 will probably not have listed employees who have no manager, so change the query to show these. Display 'NO MANAGER' if no manager is found.
- 7 Find all employees who earn the highest for each job type.
- 8 List all employees with a \* against the mostly recently hired one (use the UNION operator).

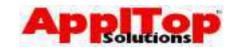

# Section Five Modifying Data & the Database

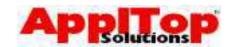

## **Modifying Data & the Database**

So far, all of the SQL we have looked at has been to do with querying data, using the SELECT statement. Now we are ready to take a look at other types of SQL commands, DML and DDL. DML is SQL's Data Manipulation Language: it is used to modify data held within the database. DDL or Data Definition Language is used to modify the structure of the database. In this section we cover the following:

- Using DML
  - Inserting new data
  - Updating existing data
  - Deleting data
  - Transaction Processing
- Using DDL
  - Tables
  - Indexes
  - Synonyms
  - Privileges
  - Views & Sequences

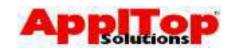

# Using DML Inserting New Data

If you need to create new data within the database, you use the INSERT statement. This allows you to create new rows on any table (as long as you have the correct privileges).

#### INSERT

SQL statement used to insert rows into the database Syntax

The above statement says: insert a new row into the dept table, set the deptno column to 50, dname to MARKETING and loc to DAVENTRY.

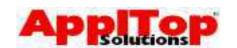

#### **Inserting New Data**

The INSERT statement can be used in a number of different ways:

- Specify only required columns If you want to insert a row but do not want to insert values into certain columns, then simply omit the column name from the INSERT statement (unless there is a NOT NULL constraint on the column).
- Specify no columns at all If you want to always insert a value into all columns, then you do not need to give the column names - just ensure the VALUES clause matches the table exactly (not recommended).
- You can insert rows into a table based on rows from another table.
- Almost anything that can appear in a SELECT clause of a SELECT statement can also appear in the VALUES clause of the INSERT statement.

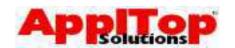

# **Inserting New Data - Examples**

To insert a row into the dept table only specifying 2 columns:

To insert a row using rows from another table:

```
INSERT INTO dept(deptno,dname)
      (SELECT deptno,dname
      FROM old_dept);
```

To insert a row using rows from another table and utilising a row function:

```
INSERT INTO dept (deptno,dname)
      (SELECT deptno,INITCAP(dname)
      FROM old_dept);
```

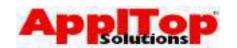

# Using DML Updating Existing Data

If you need to change some data within the database, you use the UPDATE statement. This allows you to change a single row or many rows at the same time (as long as you have the correct privileges).

#### **UPDATE**

SQL statement used to update rows in the database Syntax

#### **Example**

```
UPDATE emp
SET    sal = sal * 1.1
WHERE    job = 'CLERK';
```

The above statement says: find all employees whose job is CLERK and set their salary to itself multiplied by 1.1 - or in other words, give all clerks a 10% pay increase.

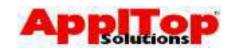

# **Updating Existing Data**

When using the UPDATE statement, you should be aware of the following:

- If the WHERE clause is omitted then ALL rows on the table will be updated.
- The WHERE clause can contain anything that would normally appear in the WHERE clause for the SELECT statement.
- It is possible to use subqueries and correlated subqueries in the SET clause.

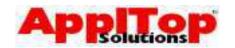

# **Updating Existing Data - Examples**

To give the employee SCOTT a new job, change of department and a pay increase:

```
UPDATE emp
SET    job = 'SALESMAN'
,    sal = sal * 1.25
,    deptno = 40
WHERE ename = 'SCOTT';
```

To set the NUMBER\_OF\_EMPLOYEES on the dept table (using a correlated subquery):

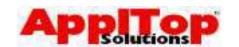

# Using DML Deleting Data

If you need to delete data within the database, you use the DELETE statement. This allows you to delete a single or many rows at once (as long as you have the correct privileges).

#### **DELETE**

SQL statement used to delete rows from the database

#### **Syntax**

```
DELETE [FROM] table
[WHERE condition];
```

#### Example

```
DELETE emp
WHERE job = 'MANAGER';
```

The above statement says: delete all rows from the emp table where the job column is MANAGER - or in other words, give all manager the boot.

It is also possible to use subqueries with the DELETE statement.

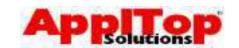

# Using DML Deleting Data

Another way to remove all the data from a table is using the TRUNCATE TABLE command.

#### TRUNCATE TABLE

SQL statement used to remove ALL rows from a table

**Syntax** 

TRUNCATE TABLE table

**Example** 

TRUNCATE TABLE emp;

The TRUNCATE TABLE command effectively flags the table internally as empty without actually deleting any rows. It is VERY fast and is useful for clearing out tables with many hundreds of thousands or million of rows.

Truncates are DDL, not DML. A truncate moves the High Water Mark of the table back to zero. No row-level locks are taken, no redo or rollback is generated. All extents except those defined in the MINEXTENTS parameter are de-allocated from the table.

By resetting the High Water Mark, the truncate prevents reading of any table's data, so they it has the same effect as a delete, but without the overhead. There is, however, one aspect of a Truncate that must be kept in mind. Because a Truncate is DDL it issues a COMMIT before it acts and another COMMIT afterward so no rollback of the transaction is possible.

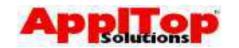

#### **Transaction Processing**

Oracle ensures the consistency of data through the use of transactions. Transactions give you more control when changing data and will ensure data consistency in the event of a system failure.

A transaction can be thought of as a single consistent change to the database which may directly relate to kind of some functionality: this change to the database may consist of a single or multiple DML statements. For example, in a banking system, a transfer funds transaction would involve the transfer of funds out of one account and then further transfer into another account - this would require two DML statements but is considered a single transaction. Transaction processing allows you to perform all the DML you need before committing the changes to the database. This ensures that both of DML statements are always complete and in the event of a failure, none of the DML statements would complete.

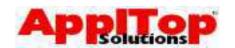

## **Transaction Processing**

#### There are two types of transaction:

- DML holds a number of DML statements
- DDL holds a single DDL statement

#### A transaction begins when:

- A DDL command is issued
- First DML statement issued after a COMMIT

#### A transaction ends when:

- A COMMIT or ROLLBACK command is issued
- DDL command is issued
- You exit SQL\*Plus
- System Failure (auto-rollback)

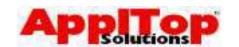

# Transaction Processing The COMMIT command

Whenever you issue a DML statement which changes the data held within the database, you are not actually changing the database. You are effectively putting your changes into a buffer, and to ensure this buffer is flushed and all your changes are actually in the database for others to see, you must first commit the transaction. You can do this with the COMMIT statement.

#### **Syntax**

```
COMMIT [WORK];
Example

UPDATE dept
SET dname = initcap(dname);
COMMIT;
```

The above code will update all dept rows then commit the changes to the database.

After the COMMIT command has run, the following is true:

- Your changes are in the database and permanent
- The current transaction has ended
- Any locks are released

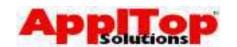

## Transaction Processing The ROLLBACK command

If you have started a transaction by issuing a number of DML statements, but you then decide you want to abort the changes and start again, you need to use the ROLLBACK statement.

#### **Syntax**

```
ROLLBACK [WORK];
ROLLBACK [WORK] TO SAVEPOINT_NAME;
```

#### **Example**

```
UPDATE dept
SET dname = initcap(dname);
ROLLBACK;
```

The above code will update all dept rows then rollback the changes: this will effectively be as if you had never issued the UPDATE statement.

After the ROLLBACK command has run, the following is true:

- All of your changes will be lost
- The current transaction has ended
- Any locks are released

We cover the SAVEPOINT part next.

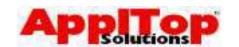

## Transaction Processing The SAVEPOINT command

You can split a transaction up into smaller portions using the SAVEPOINT command. SAVEPOINT allows you to specify markers within a transaction, and these markers can be easily rolled back to if needed.

#### **Syntax**

```
SAVEPOINT savepoint_name;
```

#### **Example**

```
UPDATE dept
SET dname = initcap(dname);
SAVEPOINT done_dept;
UPDATE emp
SET sal = sal * 1.1;
ROLLBACK TO done_dept;
COMMIT;
```

The above code will update all dept rows, create a savepoint and then update all emp rows. Then a ROLLBACK is issued, only back to the last SAVEPOINT - this will effectively discard your changes to the emp table, leaving only the changes to the dept table; the final command will COMMIT any changes left to do - in this case, just the dept changes.

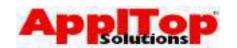

## **Transaction Processing**

Keep in mind the following about transaction processing:

- Other database users will not see your changes until you COMMIT them.
- An uncommitted transaction is one which holds locks on the data, for example, if you update a single emp row without committing, other people will still see the unchanged emp row but will not be able to change it themselves until you either issue a COMMIT or ROLLBACK.

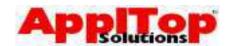

## **Using DDL**

DDL is a subset of SQL commands that allows you to make changes to the structure of the database. We will briefly cover the following kinds of database objects:

- Tables
- Indexes
- Synonyms
- Privileges
- Views
- Sequences

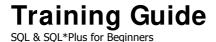

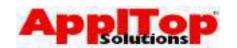

## **Using DDL**

When working with any kind of object within the database, there are usually three basic commands that apply to all objects. These are:

- CREATE used to create an object
- ALTER used to alter/change an object
- DROP used to remove an object

## Column Types/ Datatypes

All columns on a table must be given a datatype, as this determines what kind of data the column can hold. A few of the more common data types are:

| Datatype     | Purpose                                                                                                    |  |  |  |
|--------------|----------------------------------------------------------------------------------------------------|--|--|--|
| NUMBER       | Holds number data of any precision                                                                                                  |  |  |  |
| NUMBER (w)   | Holds number data of w precision                                                                                                    |  |  |  |
| NUMBER (w,s) | Holds number data of w precision and s scale, i.e. 10,2 is a number upto 10 digit in length, with 2 digits after the decimal point. |  |  |  |
| VARCHAR2(w)  | Holds variable length alphanumeric data upto w width.                                                                               |  |  |  |
| CHAR (w)     | Holds fixed length alphanumeric upto w with.                                                                                        |  |  |  |
| DATE         | Holds data/time data                                                                                                    |  |  |  |

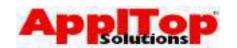

# Using DDL - Tables The CREATE TABLE Command

To create a new table within the database, you use the CREATE TABLE command. In its most basic form, the CREATE TABLE command has the following form:

#### CREATE TABLE

Command used to create tables

#### **Syntax**

```
CREATE TABLE table-name
( column_name type(size)
, column_name type(size) . . . );

Example
```

```
CREATE TABLE dept
(   deptno    NUMBER
,   dname    VARCHAR2(12)
,   loc    VARCHAR2(12));
```

The above statement will create a table called dept, with 3 columns: a number column called deptno, a 12 digit VARCHAR2 column called dname and another 12 digit VARCHAR2 column called loc.

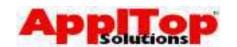

## **Using DDL - Tables** The CREATE TABLE Command

When creating a table, you can ensure that no NULL values are stored in a column by using the NOT NULL constraint - for example, to create the dept table and to ensure no NULL values are ever inserted into the deptno column:

```
CREATE TABLE dept
( deptno NUMBER NOT NULL dname VARCHAR2(12)
              VARCHAR2(12));
    loc
```

#### **DESCRIBE - SQL\* Plus command**

You can list columns on a table from SQL\*Plus using the describe command (or desc) - for example:

```
SQL> desc dept
Name
                      Null?
                              Type
                     NOT NULL NUMBER (2)
DEPTNO
                               VARCHAR2 (14)
DNAME
LOC
                               VARCHAR2 (13)
```

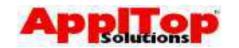

# Using DDL - Tables The DROP TABLE Command

A table can be removed from the database using the DROP TABLE command.

DROP TABLE dept;

Be aware that once a table has been dropped, it cannot be recovered. Also, ALL data on the table is removed.

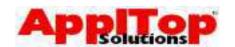

## Using DDL - Tables The ALTER TABLE Command

A table can be altered using the ALTER TABLE command. This command allows you to do many things - we will only look at how you can add extra columns to a table. Let's say you want to add the column 'comments' to the emp table:

```
ALTER TABLE emp

ADD (COMMENTS VARCHAR2(80));
```

This will add the column COMMENTS to the emp table.

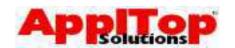

### **Using DDL - Indexes**

An index is a data structure within the database that allows you to provide quick access to data on a table via a particular column or columns. It can also serve as a method of ensuring no duplicate records can be stored on a table. For example, a common column to use when querying the emp table is empno: this column should also be unique since no two employees should have the same number.

When you query the emp table (for example) using the empno column, if no index was present on this column then the database would have to sequentially go through all records on the table until the required one was found. An index would provide a faster method of querying this table.

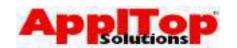

## Using DDL - Indexes The CREATE INDEX Command

You create indexes with the CREATE INDEX command. In it most basic form, it is as follows:

```
CREATE [UNIQUE] INDEX index_name
    ON table_name
    (column [,column . . .]);
```

#### **Examples**

To create a unique index called emp\_idx01 on the emp table using the empno column:

```
CREATE UNIQUE INDEX emp_idx01
    ON emp
    (empno);
```

To create a non-unique index on the emp table using the ename column:

```
CREATE UNIQUE INDEX emp_idx01
    ON emp
    (empno);
```

To create a non-unique index on the emp table using the ename and hiredate columns:

```
CREATE UNIQUE INDEX emp_idx01
    ON emp
    (empno, diredate);
```

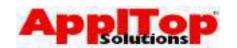

## Using DDL - Synonyms The CREATE SYNONYM Command

Within an Oracle Database, there is an object called user. This is effectively a space within the database for a particular user. The user of that database user would create tables belonging to this user. If another user wanted to access these tables, they would normally have to qualify the table name with the user name first - for example, if user Bob creates a table called emp, and user Dave wanted to list all rows on Bob's emp table, he would have to enter:

```
SELECT *
FROM bob.emp;
```

A much better method of accessing the table would be to only have to specify the table name. You can do this if a synonym under the Dave user exists.

```
CREATE SYNONYM emp FOR bob.emp;
```

Now dave can see bob's emp table by just entering:

```
SELECT *
FROM emp;
```

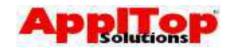

# Using DDL - Privileges The GRANT/REVOKE Commands

As with synonyms, if Bob has a table called emp and Dave wants to query it - or even insert, update or delete it - Dave must first be given the correct privileges to allow him to do this. Many privileges exist, and the most common ones are SELECT, INSERT, UPDATE and DELETE - so to give Dave SELECT and INSERT privileges on Bobs' emp table, Bob would have to enter:

GRANT SELECT, INSERT ON emp TO dave;

A privilege can be removed with the REVOKE command, to remove Dave's INSERT privilege on Bobs' emp table:

REVOKE INSERT ON emp FROM dave;

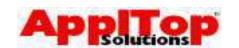

## Using DDL - Views The CREATE VIEW Command

Let's say you have constructed a very useful and complex query and another user says, "I could do with the same kind of query". You could just give them the code and let them run it themselves, but a better method is to create a database view based on your query. A view is basically a virtual table which is made up of the rows that your query returns. For example, if you have a query that lists employee names along with department names, you could create a view as follows:

The above statement would create a view called emp\_dept which would contain two columns, employee\_name and department\_name. You could now access this view as if it were a table:

```
SELECT *
FROM emp_dept;
```

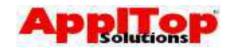

# Using DDL - Views The DROP VIEW Command

A view can be removed with the DROP VIEW command. For example:

DROP VIEW emp\_dept;

The above statement would remove a view called emp\_dept.

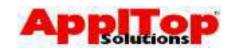

# Using DDL - Sequences The CREATE SEQUENCE Command

Assume that you have a new table; it contains a column called sequence\_number, and you always want to populate this column the a sequential number. A good way to do this is to create a sequence, then reference the sequence in your INSERT statement. A sequence is simply an object within the database that returns a number, usually the next in sequence. To create a sequence, use the CREATE SEQUENCE command. In its most basic form, it has the following syntax:

```
CREATE SEQUENCE sequence_name
    INCREMENT BY n
    START WITH m;
```

So, to create a sequence called my\_seq01 which starts at 100 and increases by 10 each time:

```
CREATE SEQUENCE my_seq01
INCREMENT BY 10
START WITH 100;
```

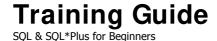

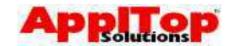

# Using DDL - Sequences Referencing a Sequence

You have created a sequence called  $my\_seq01$ : you can reference it in two ways, the first being by using the NEXTVAL pseudo column to get the next number:

```
SELECT my_seq01.NEXTVAL
FROM dual;
```

This would return 100; if you ran this SQL again it would return 110, and so on.

You can also retrieve a sequence's current value without increasing its value with the CURRVAL pseudo column:

```
SELECT my_seq01.CURRVAL FROM dual:
```

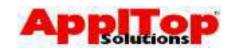

# Using DDL - Sequences The DROP SEQUENCE Command

A sequence can be removed with the DROP SEQUENCE command. For example:

DROP SEQUENCE mu\_seq01;

The above statement would remove a sequence called my\_seq01.

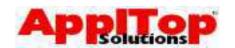

## Summary

In this section we have covered both how to use DML and DDL, and specifically we have seen:

- Insert, Update and Delete data
- Transaction Processing
- Creating, deleting and altering Tables
- Indexes
- Synonyms
- Privileges
- Views
- Sequences

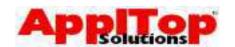

### What is Next?

As far as SQL is concerned, we have pretty much finished: all that is left to do now is take a quick look at some features of SQL\*Plus.

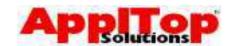

## Lab 5

- Write a SQL statement to give all employees a 25% pay increase, commit your changes and view the table.
- Give all employees who work in NEW YORK an additional 5% pay increase, rollback your changes and view the table.
- 3 Create a new department called I.T located in ENGLAND.
- 4 Remove the department you created in question 3.
- 5 Create a sequence called EMPINFO\_SEQ, start it at 10 and increment it by 1.
- 6 Create a new table called EMPLOYEE\_INFO, using the following table as a guide:

| Column Name | Datatype & Size |
|-------------|-----------------|
| INFO_ID     | NUMBER          |
| EMPNO       | NUMBER          |
| INFO_DATE   | DATE            |
| INFO        | VARCHAR2 80     |

- Insert a row into the new table, set INFO\_ID to be the next value from the sequence you created, set EMPNO to a valid employee number, INFO\_DATE to today's date and enter some text into INFO.
- 8 Create a synonym called einfo for your new table.
- 9 Select all rows from your new table using the synonym;
- 10 Remove the new synonym and table.

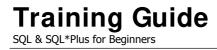

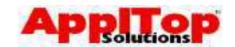

# Section Six More SQL\*Plus

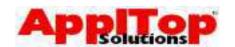

### **More SQL\* Plus**

We have already seen a little of SQL\*Plus: we will now cover a little more on how to use SQL\*Plus and what it can do. We will briefly cover:

- SQL\*Plus Variables
- Basic SQL\*Plus Reporting
- Saving Output to a file

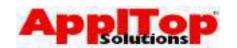

#### **SQL\* Plus Variables**

A SQL\*Plus variable is basically a way of storing a value in a temporary space. This value can then be referenced from within a SQL statement. We will take a very quick look at:

- Ampersand substitution variables
- Double ampersand substitution variables

There are other types of SQL\*Plus variables available which are not covered on this course.

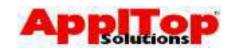

## SQL\* Plus Variables Ampersand Variables

A single ampersand substitution variable is a method of asking the user for input before some SQL executes, then substituting the value entered for the reference to the variable within your SQL. Simply prefix a variable name with a single ampersand and SQL\*Plus will prompt you to enter a value at runtime. For example:

```
SELECT *
FROM emp
WHERE deptno = &department_number;
```

If you run this SQL, before anything is done, you will be asked the following:

```
Enter value for department_number:
```

You now enter a valid value, and SQL\*Plus will substitute &department\_number for whatever you entered.

The value entered into a single ampersand variable is not remembered - this means if you execute the same SQL again, you will be asked for a value again.

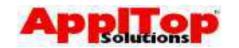

# SQL\* Plus Variables Double Ampersand Variables

A double ampersand substitution variable is almost the same as a single ampersand variable. The only difference is that the value is remembered, so you only need enter a value once.

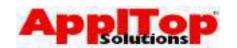

### **Basic SQL\* Plus Reporting**

The results of a query are displayed in a very simple and plain manner. SQL\*Plus allows you to add basic formatting to this output to create simple, but effective reports. SQL\*Plus reporting is quite a complex topic and beyond the scope of this course, therefore we will only cover the most basic areas; this should be enough to give you a feel for what can be achieved with SQL\*Plus. We will cover:

- Adding a title to the page
- Setting break points

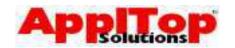

## **Basic SQL\* Plus Reporting** Adding a Page Title

You can use the SQL\*Plus TTITLE command to add a title to a page. Simply enter

```
SQL> TTITLE 'my title'
```

before you enter your SQL, and the report will be headed with whatever you set the title to.

You can also add a footer to a page with the BTITLE command. For example:

```
SQL> BTITLE 'my footer'
```

#### Example

```
SQL> TTITLE 'Employee List'
SQL> SELECT * FROM emp;
Sun Jul 18
                            page 1
            Employee List
    EMPNO ENAME
    7369 SMITH
    7499 ALLEN
    7521 WARD
    7566 JONES
```

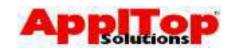

## Basic SQL\* Plus Reporting Setting A BREAK point

If you have a query that selects some repeating data, or you want to section out different rows, you can set up a break point to do this. For example, if you have a query which simply selects the deptno and ename columns from emp, you may want to section out rows for each department, and also only print the department each time it changes.

#### **Example Before**

#### 

#### If you first entered:

SQL> BREAK ON deptno SKIP 1

#### You would have:

```
DEPTNO ENAME

10 CLARK
KING
MILLER

20 SMITH
ADAMS
```

The BREAK command says: set up a BREAK point on deptno and skip a line each time it changes.

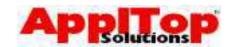

# Basic SQL\* Plus Reporting Saving Output to a File

You can save the output from SQL\*Plus using the spool command: you simply enter

SQL> spool <file>

before you execute your SQL statement - <file> can be any valid filename, and if you omit the file extension then it will default to .lst. Once you have entered the spool command, <u>ALL</u> SQL\*Plus output is saved to the file - to switch off spooling without leaving SQL\*Plus, just enter:

SQL> spool off

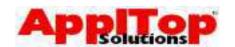

### Summary

SQL\*Plus is a very powerful tool, and it can do much more than described on this course: but, you should now have an idea as to what can be achieved using SQL\*Plus. We briefly covered:

- SQL\*Plus variables
- Basic SQL\*Plus Reporting
- Saving Output to a File

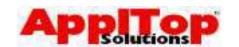

#### What is Next?

This is the end of the course; we have covered an awful lot of topics in such as short space of time. Don't be concerned if you haven't quite taken it all in, as this course was really designed to give you a taster of SQL and SQL\*Plus. You should be equipped with enough knowledge to make it easy to further progress your knowledge in these areas.

I suggest you get to work with SQL and SQL\*Plus as soon as you can, read any documentation you can on the subject, and you will be a fully fledged SQL and SQL\*Plus scripter/programmer in no time.

This course has also given you good grounding for one of the follow-up courses:

PL/SQL, Packages, Procedures and Triggers
This course covers Oracle's procedural extension to
SQL in the form of PL/SQL, a fully functional
programming language.

Good Luck!!

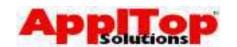

## Lab 6

- 1 Create a query that lists all employees. Prompt for a job type and only list employees in that job.
- 2 Ask for a column list, (columns separated by commas) then list all employees, showing only those columns you entered when asked.
- 3 Create a simple SQL\*Plus report, it should have a title of 'Employees By Job' and list each job type with all employees for that job, skip 1 line between jobs. Show job type, employee number, employee name and hiredate.

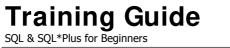

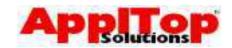

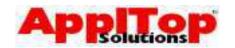

| Lab | Exercise | Answer                                                      |
|-----|----------|-------------------------------------------------------------|
| 1   | 1        | Double Click the SQL*Plus icon on the desktop. Login to the |
|     |          | database using the username and password supplied           |
| '   | 2        | From the UNIX prompt enter, sqlplus                         |
|     |          | <username>/<password></password></username>                 |

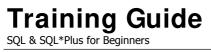

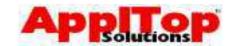

| Lab | Exercise | Answer                             |  |  |  |  |
|-----|----------|------------------------------------|--|--|--|--|
| 2   | 1        | SELECT *                           |  |  |  |  |
|     |          | FROM salgrade;                     |  |  |  |  |
|     | 2        | SELECT *                           |  |  |  |  |
|     |          | FROM emp;                          |  |  |  |  |
|     | 3        | SELECT *                           |  |  |  |  |
|     |          | FROM emp                           |  |  |  |  |
|     |          | WHERE sal BETWEEN 1600 AND 3000;   |  |  |  |  |
|     | 4        | SELECT deptno                      |  |  |  |  |
|     |          | , dname                            |  |  |  |  |
|     |          | FROM dept                          |  |  |  |  |
|     |          | ORDER BY dname;                    |  |  |  |  |
|     | 5        | SELECT DISTINCT job                |  |  |  |  |
|     |          | FROM emp                           |  |  |  |  |
|     |          | ORDER BY job DESC;                 |  |  |  |  |
|     | 6        | SELECT ename                       |  |  |  |  |
|     |          | , hiredate                         |  |  |  |  |
|     |          | FROM emp<br>WHERE job = 'CLERK'    |  |  |  |  |
|     |          | AND deptno = 20;                   |  |  |  |  |
|     | 7        | SELECT *                           |  |  |  |  |
|     | /        | FROM emp                           |  |  |  |  |
|     |          | WHERE ename LIKE 'S%';             |  |  |  |  |
|     | 8        | SELECT ename                       |  |  |  |  |
|     | U        | , job                              |  |  |  |  |
|     |          | , mgr                              |  |  |  |  |
|     |          | , sal                              |  |  |  |  |
|     |          | FROM emp                           |  |  |  |  |
|     |          | WHERE mgr IS NOT NULL              |  |  |  |  |
|     |          | ORDER BY sal DESC;                 |  |  |  |  |
|     | 9        | SELECT ename                       |  |  |  |  |
|     |          | , sal + NVL(comm,0) "Remuneration" |  |  |  |  |
|     |          | FROM emp;                          |  |  |  |  |
|     | 10       | SELECT ename                       |  |  |  |  |
|     |          | , sal                              |  |  |  |  |
|     |          | , sal*12 "Annual Salary"           |  |  |  |  |
|     |          | , comm<br>FROM emp                 |  |  |  |  |
|     |          |                                    |  |  |  |  |
|     |          | WHERE sal < NVL(comm, 0)           |  |  |  |  |
|     |          | ORDER BY sal DESC                  |  |  |  |  |

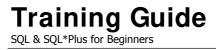

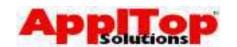

| Lab | Exercise | Answer                                                    |  |  |  |
|-----|----------|-----------------------------------------------------------|--|--|--|
| 3   | 1        | SELECT ename                                              |  |  |  |
|     |          | , sal                                                     |  |  |  |
|     |          | , ROUND(sal*1.15) new_sal                                 |  |  |  |
|     | _        | FROM emp;                                                 |  |  |  |
|     | 2        | SELECT ename                                              |  |  |  |
|     |          | , LOWER (ename)                                           |  |  |  |
|     |          | , INITCAP (ename)                                         |  |  |  |
|     | 2        | FROM emp; SELECT SUBSTR(ename, 1, 2)                      |  |  |  |
|     | 3        | TO_CHAR (empno)                                           |  |  |  |
|     |          | substr(empno)   substr(ename, 3, LENGTH(ename) -2)        |  |  |  |
|     |          | FROM emp;                                                 |  |  |  |
|     | 4        | SELECT RPAD(INITCAP(ename),7,' ')                         |  |  |  |
|     | 7        | is '  TO_CHAR(LENGTH(ename))                              |  |  |  |
|     |          | ' digits long'                                            |  |  |  |
|     |          | FROM emp                                                  |  |  |  |
|     | 5        | SELECT                                                    |  |  |  |
|     |          | ename, hiredate, FLOOR (MONTHS_BETWEEN (SYSDATE, hiredate |  |  |  |
|     |          | )) months                                                 |  |  |  |
|     |          | 1 emp                                                     |  |  |  |
|     |          | RDER BY months DESC;                                      |  |  |  |
|     | 6        | SELECT ename                                              |  |  |  |
|     |          | , DECODE(SIGN(1500-sal)                                   |  |  |  |
|     |          | , 1,'BELOW 1500'                                          |  |  |  |
|     |          | , 0,'On Target'                                           |  |  |  |
|     |          | , sal ) salary                                            |  |  |  |
|     | _        | FROM emp;                                                 |  |  |  |
|     | 7        | SELECT TO_CHAR(SYSDATE, 'DAY') Day                        |  |  |  |
|     |          | FROM dual;                                                |  |  |  |
|     | 8        | SELECT MAX(sal) max                                       |  |  |  |
|     |          | , MIN(sal) min<br>, AVG(sal) avg                          |  |  |  |
|     |          | FROM emp;                                                 |  |  |  |
|     | 9        | SELECT job                                                |  |  |  |
|     | 9        | , SUM(sal) total                                          |  |  |  |
|     |          | FROM emp                                                  |  |  |  |
|     |          | GROUP by job;                                             |  |  |  |
|     | 10       | SELECT COUNT(*)                                           |  |  |  |
|     | 10       | FROM emp                                                  |  |  |  |
|     |          | WHERE job = 'CLERK';                                      |  |  |  |
|     | 11       | SELECT deptno, COUNT(*) employees                         |  |  |  |
|     |          | FROM emp                                                  |  |  |  |
|     |          | GROUP BY deptno                                           |  |  |  |
|     |          | HAVING COUNT(*) > 3;                                      |  |  |  |

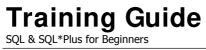

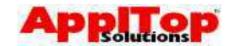

| Lab | Exercise | Answer                                         |  |  |
|-----|----------|------------------------------------------------|--|--|
| 4   | 1        | SELECT e.ename                                 |  |  |
| -   | _        | , d.dname                                      |  |  |
|     |          | FROM emp e                                     |  |  |
|     |          | , dept d                                       |  |  |
|     |          | <pre>, dept d WHERE d.deptno = e.deptno;</pre> |  |  |
|     | 2        | SELECT e.ename                                 |  |  |
|     | _        | , e.deptno                                     |  |  |
|     |          | , d.dname                                      |  |  |
|     |          | , d.loc                                        |  |  |
|     |          | FROM emp e                                     |  |  |
|     |          | , dept d                                       |  |  |
|     |          | WHERE d.deptno = e.deptno;                     |  |  |
|     | 3        | SELECT e.ename                                 |  |  |
|     |          | , e.sal                                        |  |  |
|     |          | , g.grade                                      |  |  |
|     |          | FROM emp e                                     |  |  |
|     |          | , salgrade g                                   |  |  |
|     |          | WHERE e.sal BETWEEN g.losal AND g.hisal;       |  |  |
|     | 4        | SELECT d.deptno                                |  |  |
|     |          | FROM dept d                                    |  |  |
|     |          | WHERE NOT EXISTS                               |  |  |
|     |          | (SELECT deptno                                 |  |  |
|     |          | FROM emp e                                     |  |  |
|     |          | WHERE e.deptno = d.deptno);                    |  |  |
|     | 5        | SELECT e.ename                                 |  |  |
|     |          | rename FROM emp e                              |  |  |
|     |          | omp. m                                         |  |  |
|     |          | WHERE m.empno = e.mgr;                         |  |  |
|     | 6        | SELECT e.ename                                 |  |  |
|     | 6        | NIVI (m. come INO MANACERI) more com           |  |  |
|     |          | FROM emp e                                     |  |  |
|     |          | , emp m                                        |  |  |
|     |          | WHERE m.empno(+) = e.mgr;                      |  |  |
|     | 7        | SELECT job, sal                                |  |  |
|     | ,        | FROM emp                                       |  |  |
|     |          | WHERE (job, sal) IN                            |  |  |
|     |          | (SELECT e.job, MAX(e.sal)                      |  |  |
|     |          | FROM emp e                                     |  |  |
|     |          | GROUP BY job)                                  |  |  |
|     | 8        | SELECT '*'  ename name                         |  |  |
|     |          | , hiredate                                     |  |  |
|     |          | FROM emp                                       |  |  |
|     |          | WHERE hiredate = (SELECT MAX(hiredate)         |  |  |
|     |          | FROM emp)                                      |  |  |
|     |          | UNION                                          |  |  |
|     |          | SELECT ename name                              |  |  |
|     |          | , hiredate                                     |  |  |
|     |          | FROM emp                                       |  |  |
|     |          | WHERE hiredate <> (SELECT MAX(hiredate)        |  |  |
|     |          | FROM emp);                                     |  |  |
|     |          |                                                |  |  |

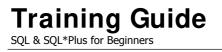

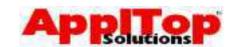

| Lak | Fuereira    | Anguar                                                     |  |  |  |
|-----|-------------|------------------------------------------------------------|--|--|--|
| Lab | Exercise    | Answer                                                     |  |  |  |
| 5   | 1           | UPDATE emp                                                 |  |  |  |
|     |             | SET sal = sal * 1.25;                                      |  |  |  |
|     |             | COMMIT;                                                    |  |  |  |
|     |             | SELECT ename                                               |  |  |  |
|     |             | , sal                                                      |  |  |  |
|     |             | FROM emp;                                                  |  |  |  |
|     | 2           | UPDATE emp                                                 |  |  |  |
|     |             | SET sal = sal * $1.05$                                     |  |  |  |
|     |             | WHERE deptno IN (SELECT deptno                             |  |  |  |
|     |             | FROM dept                                                  |  |  |  |
|     |             | WHERE loc = 'NEW YORK');                                   |  |  |  |
|     |             | ROLLBACK;                                                  |  |  |  |
|     |             | SELECT ename                                               |  |  |  |
|     |             | , sal                                                      |  |  |  |
|     |             | FROM emp;                                                  |  |  |  |
|     | 3           | INSERT INTO dept VALUES (50,'IT','ENGLAND'); ROLLBACK      |  |  |  |
|     | 4           |                                                            |  |  |  |
|     | •           | or if you committed your work,                             |  |  |  |
|     |             | DELETE dept                                                |  |  |  |
|     |             | WHERE deptno = 50;                                         |  |  |  |
|     | 5           | CREATE SEQUENCE empinfo_seq                                |  |  |  |
|     | 3           | START WITH 10                                              |  |  |  |
|     |             | INCREMENT BY 1;                                            |  |  |  |
|     | 6           | CREATE TABLE employee_info                                 |  |  |  |
|     | Ü           | ( info_id NUMBER                                           |  |  |  |
|     |             | , empno NUMBER                                             |  |  |  |
|     |             | , info_date DATE                                           |  |  |  |
|     |             | , info VARCHAR2(80));                                      |  |  |  |
|     | 7           | INSERT INTO employee_info VALUES                           |  |  |  |
|     | ,           | <pre>(empinfo_seq.NEXTVAL,7900,SYSDATE,'Some Info');</pre> |  |  |  |
|     | 8           | CREATE SYNONYM einfo                                       |  |  |  |
|     |             | FOR employee_info;                                         |  |  |  |
|     | 9           | SELECT *                                                   |  |  |  |
|     | FROM einfo; |                                                            |  |  |  |
|     | 10          | DROP TABLE employee_info;                                  |  |  |  |

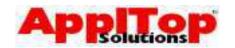

| Lab | Exercise | Answer                    |  |
|-----|----------|---------------------------|--|
| 6   | 1        | SELECT *                  |  |
|     | _        | FROM emp                  |  |
|     |          | WHERE job = '&1';         |  |
|     | 2        | SELECT &1                 |  |
|     | _        | FROM emp;                 |  |
|     | 3        | TTITLE 'Employees By Job' |  |
|     |          | BREAK ON job SKIP 1       |  |
|     |          | SELECT job                |  |
|     |          | , empno                   |  |
|     |          | , ename                   |  |
|     |          | , hiredate                |  |
|     |          | FROM emp;                 |  |

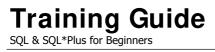

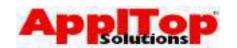

## **Demo Tables**

| DEPT   |            |          |  |  |  |
|--------|------------|----------|--|--|--|
| DEPTNO | DNAME      | LOC      |  |  |  |
|        |            |          |  |  |  |
| 10     | ACCOUNTING | New York |  |  |  |
| 20     | RESEARCH   | Dallas   |  |  |  |
| 30     | SALES      | Chicago  |  |  |  |
| 40     | OPERATIONS | Boston   |  |  |  |

| FMPNO | FNAME  | JOB       | MGR  | HIBEDATE  | SAT.   | COMM | DEPTNO |
|-------|--------|-----------|------|-----------|--------|------|--------|
|       |        |           |      |           |        |      |        |
| 7369  | SMITH  | CLERK     | 7902 | 17-DEC-80 | 800    |      | 20     |
| 7499  | ALLEN  | SALESMAN  | 7698 | 20-FEB-81 | 1600   | 300  | 30     |
| 7521  | WARD   | SALESMAN  | 7698 | 22-FEB-81 | 1250   | 500  | 30     |
| 7566  | JONES  | MANAGER   | 7839 | 02-APR-81 | 2975   |      | 20     |
| 7654  | MARTIN | SALESMAN  | 7698 | 28-SEP-81 | 1250   | 1400 | 30     |
| 7698  | BLAKE  | MANAGER   | 7839 | 01-MAY-81 | 2850   |      | 30     |
| 7782  | CLARK  | MANAGER   | 7839 | 09-JUN-81 | 2572.5 |      | 10     |
| 7788  | SCOTT  | ANALYST   | 7566 | 19-APR-87 | 3000   |      | 20     |
| 7839  | KING   | PRESIDENT |      | 17-NOV-81 | 5250   |      | 10     |
| 7844  | TURNER | SALESMAN  | 7698 | 08-SEP-81 | 1500   | 0    | 30     |
| 7876  | ADAMS  | CLERK     | 7788 | 23-MAY-87 | 1100   |      | 20     |
| 7900  | JAMES  | CLERK     | 7698 | 03-DEC-81 | 950    |      | 30     |
| 7902  | FORD   | ANALYST   | 7566 | 03-DEC-81 | 3000   |      | 20     |
| 7934  | MILLER | CLERK     | 7782 | 23-JAN-82 | 1365   |      | 10     |

| SALGRADE |       |       |  |  |  |
|----------|-------|-------|--|--|--|
| GRADE    | LOSAL | HISAL |  |  |  |
|          |       |       |  |  |  |
| 1        | 700   | 1200  |  |  |  |
| 2        | 1201  | 1400  |  |  |  |
| 3        | 1401  | 2000  |  |  |  |
| 4        | 2001  | 3000  |  |  |  |
| 5        | 3001  | 9999  |  |  |  |
|          |       |       |  |  |  |

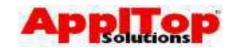

## **NOTES**

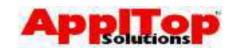

## **NOTES**